## EVALUACIÓN – PRUEBA DE HABILIDADES PRÁCTICAS CCNA DIPLOMADO DE PROFUNDIZACIÓN CISCO (DISEÑO E IMPLEMENTACIÓN DE SOLUCIONES INTEGRADAS LAN / WAN)

CARLOS ALBERTO SAYEH TANG

UNIVERSIDAD NACIONAL ABIERTA A DISTANCIA – UNAD PROGRAMA DE INGENIERÍA DE SISTEMAS DIPLOMADO DE PROFUNDIZACIÓN CISCO (DISEÑO E IMPLEMENTACIÓN DE SOLUCIONES INTEGRADAS LAN/WAN) COROZAL SUCRE 2018

# EVALUACIÓN – PRUEBA DE HABILIDADES PRÁCTICAS CCNA DIPLOMADO DE PROFUNDIZACIÓN CISCO (DISEÑO E IMPLEMENTACIÓN DE SOLUCIONES INTEGRADAS LAN / WAN)

# CARLOS ALBERTO SAYEH TANG

Trabajo de Diplomado para optar por el título de Ingeniero de Sistemas

Ingeniero Juan Carlos Vesga

UNIVERSIDAD NACIONAL ABIERTA A DISTANCIA – UNAD PROGRAMA DE INGENIERÍA DE SISTEMAS DIPLOMADO DE PROFUNDIZACIÓN CISCO (DISEÑO E IMPLEMENTACIÓN DE SOLUCIONES INTEGRADAS LAN/WAN) COROZAL SUCRE 2018

# NOTA DE ACEPTACIÓN

Presidente del Jurado

Jurado

Jurado

Corozal, 11 de Enero de 2019

## DEDICATORIA

Agradezco primero que todo a Dios Todopoderoso dueño de la Sabiduría y el Conocimiento, quien me permitió culminar éste Diplomado y haber adquirido este nuevo conocimiento para mí.

Dedico este trabajo con amor, cariño y respeto a mis padres Jorge Sayeh y Josefa Tang, a mi esposa Indira Cardiles, a mi hija Iana y a mis hermanos, quienes me apoyaron y alentaron para terminar este trabajo y seguir avanzando en la vida.

### **AGRADECIMIENTOS**

Al culminar este diplomado quiero agradecer enormemente al Ingeniero Juan Carlos Vesga, quien dirige con fervor este Diplomado, también quiero agradecer al Ingeniero Diego Edison Ramírez, quien se desempeñó como tutor y guía del diplomado de profundización y que además me ofreció su acompañamiento constante.

# **TABLA DE CONTENIDO**

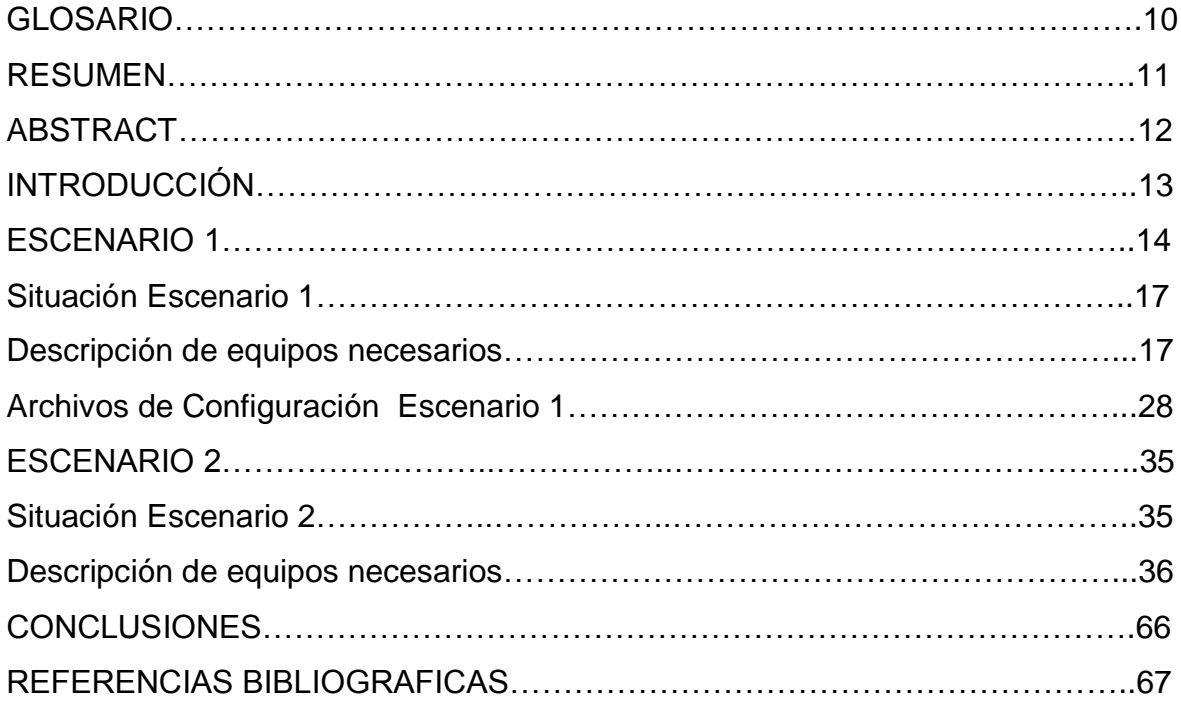

# **LISTA DE TABLAS**

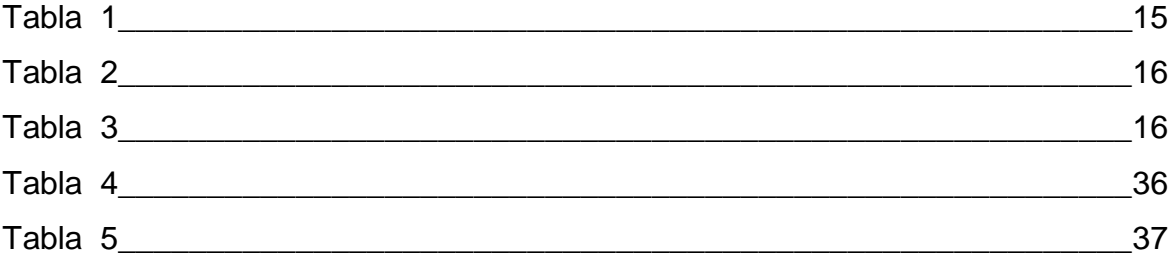

# **LISTA DE FIGURAS**

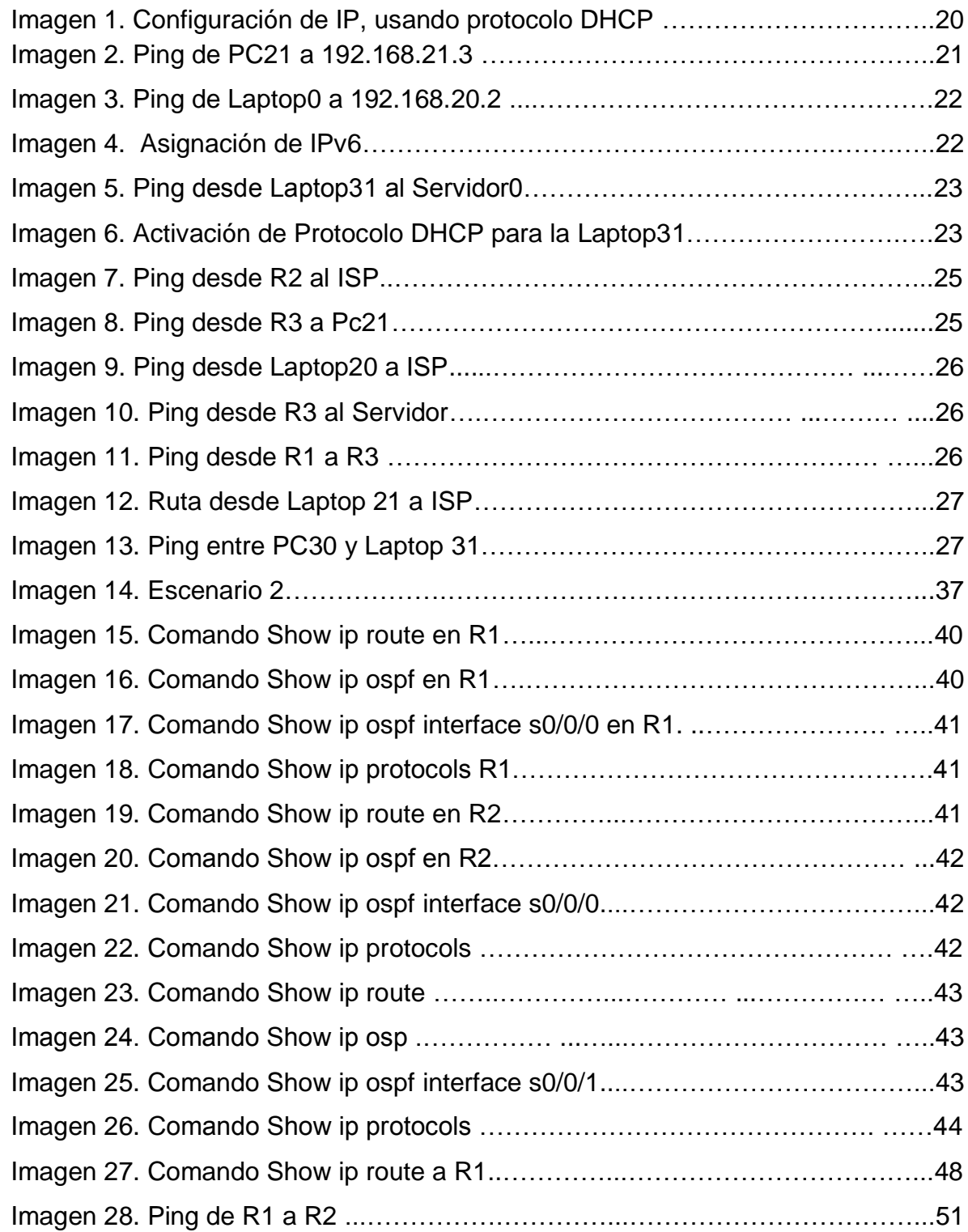

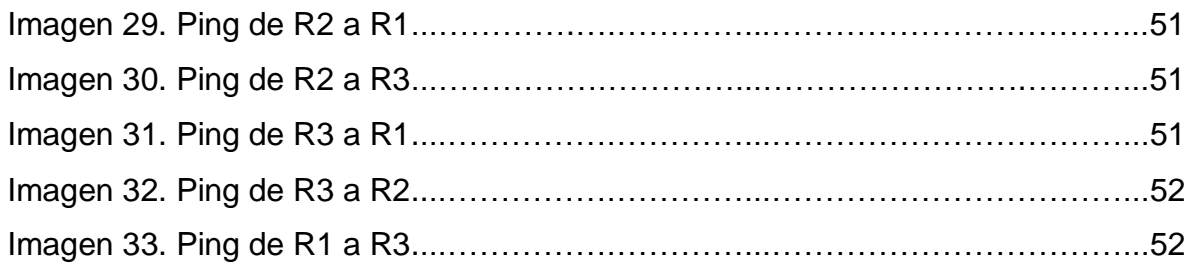

### **GLOSARIO**

CONFIGURAR: Adaptar una aplicación software o un elemento hardware al resto de los elementos del entorno y a las necesidades específicas del usuario. Es una tarea esencial antes de trabajar con cualquier nuevo elemento.

DOMINIO: Parte de una dirección de Internet que identifica un sitio web y que describe el tipo de empresa u organización a la que pertenece o bien el país donde está registrado.

ENCAPSULAMIENTO: Es un método de diseño modular de protocolos de comunicación en el cual las funciones lógicas de una red son abstraídas ocultando información a las capas de nivel superior

GATEWAY: (Puerta de enlace) Un Gateway es un dispositivo que permite interconectar redes con protocolos y arquitecturas diferentes a todos los niveles de comunicación. Su propósito es traducir la información del protocolo utilizado en una red al protocolo usado en la red de destino.

INTERFAZ: Es un término que procede del vocablo inglés interface. En informática, esta noción sirve para señalar a la conexión que se da de manera física y a nivel de utilidad entre dispositivos o sistemas.

PROTOCOLO: Un protocolo de red designa el conjunto de reglas que rigen el intercambio de información a través de una red de computadoras.

ROUTER: Un router es un dispositivo de hardware que permite la interconexión de ordenadores en red.

SERVIDOR: Es un equipo informático que forma parte de una red y provee servicios a otros equipos cliente. Se denomina servidor dedicado, aquel que dedica todos sus recursos a atender solicitudes de los equipos cliente.

SWITCH: Un Switch o conmutador es un dispositivo de interconexión de redes informáticas. En computación y en informática de redes, un Switch es el dispositivo analógico que permite interconectar redes.

TOPOLOGÍA: *En Informática* se define como el mapa físico o lógico de una red para intercambiar datos. En otras palabras, es la forma en que está diseñada la red, sea en el plano físico o lógico.

TRAZAS: La traza de un algoritmo (o programa) indica la secuencia de acciones (instrucciones) de su ejecución, así como, el valor de las variables del algoritmo (o programa) después de cada acción (instrucción).

#### **RESUMEN**

Antes de diseñar y crear una red se debe pensar que mediante la creación de ésta se le va a dar solución a un problema de comunicación entre dispositivos, llámense computadoras, celulares, impresoras, portátiles, etc. Dicha red necesita de medios de conexión, y para eso hay otros dispositivos que ayudan con esa conexión, entre esos encontramos los Routers, Switchs, entre otros. Dichos dispositivos deben ser configurados apropiadamente y dependiendo de las necesidades de cada red, ya que cada una es diferente de las otras.

El objetivo de realizar este trabajo en cada escenario es demostrar la habilidades prácticas adquiridas durante el diplomado de profundización CCNA I y CCNA II, en el Escenario 1 se demuestra y se refuerza la capacidad de implementar NAT, servidor de DHCP, RIPV2 y además el routing entre VLAN. Los cuales son factores muy importantes en al momento de diseñar redes que necesiten este tipo de configuraciones para facilitar su conexión.

Por otra parte el Escenario 2 es una empresa de Tecnología que posee tres sucursales distribuidas en las ciudades de Bogotá, Miami y Buenos Aires, donde se debe configurar e interconectar entre sí cada uno de los dispositivos de red.

Se implementó la configuración de protocolos de enrutamiento dinámico OSPF V2 para interconectar los Routers. En el router de Miami se realizó la configuración o parametrización del router Inter-VLan, DHCP para la VLan de Administración y Mercadeo, listas de acceso para controlar el tráfico desde R1 hacia R2.

Por otra parte en R2 se implementó la configuración de NAT para permitir la salida de internet de las VLan definas en R1 y R3.

## **ABSTRACT**

Before designing and creating a network, you should think that by creating it you will be able to solve a communication problem between devices, call computers, cell phones, printers, laptops, etc., said network needs connection means, and for that there are other devices that help with that connection, among which we find the Routers, Switchs, among others. These devices must be configured appropriately and depending on the needs of each network, since each one is different from the others.

The objective of carrying out this work in each scenario is to demonstrate the practical skills acquired during the CCNA I and CCNA II deepening course, in Scenario 1 the ability to implement NAT, DHCP server, RIPV2 and in addition the routing is demonstrated and reinforced. between VLANs Which are very important factors when designing networks that need this type of configuration to facilitate their connection.

On the other hand, Scenario 2 is a Technology company that has three branches distributed in the cities of Bogotá, Miami and Buenos Aires, where each of the network devices must be configured and interconnected.

The configuration of dynamic routing protocols OSPF V2 was implemented to interconnect the routers. In the Miami router, made the configuration or parameterization of the Inter-VLan router, DHCP for the Administration and Marketing VLan, access lists to control traffic from R1 to R2.

On the other hand, in R2, the NAT configuration was implemented to allow the Internet exit of the VLan defines in R1 and R3.

# **INTRODUCCIÓN**

En el presente trabajo se pondrán en práctica las habilidades adquiridas durante los cursos de CCNA 1 y CCNA 2, mediante el desarrollo de dos ejercidos, en donde se plantean dos casos que debemos resolver como administradores de las respectivas redes, mediante el uso de la aplicación Packet Tracer.

Cada ejercicio es una situación diferente en los cuales se pondrán en práctica los conocimientos acerca de enrutamiento mediante el uso de algunos dispositivos como el Router y el Switch, además de niveles de seguridad e implementación de varios tipos de configuraciones y servicios tales como NAT, DHCP, OSPFv2, Enlaces Troncales, entre otros.

Por lo mencionado anteriormente en el presente trabajo se pretende dar solución a los ejercicios planteados con la finalidad de poner en práctica lo aprendido durante el diplomado de profundización CISCO (Diseño e Implementación de Soluciones Integradas LAN/WAN).

# **ESCENARIO 1**

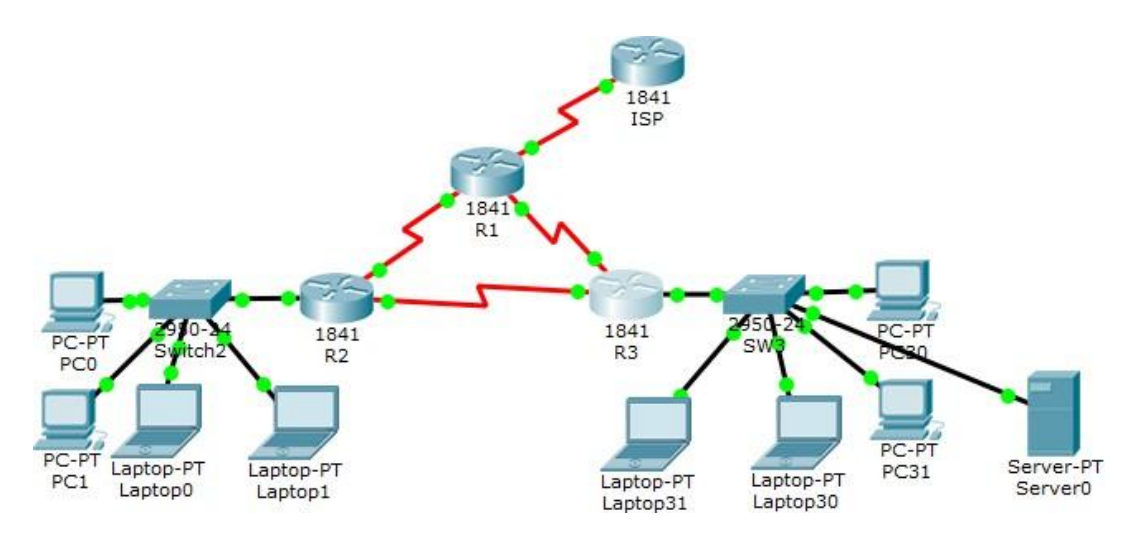

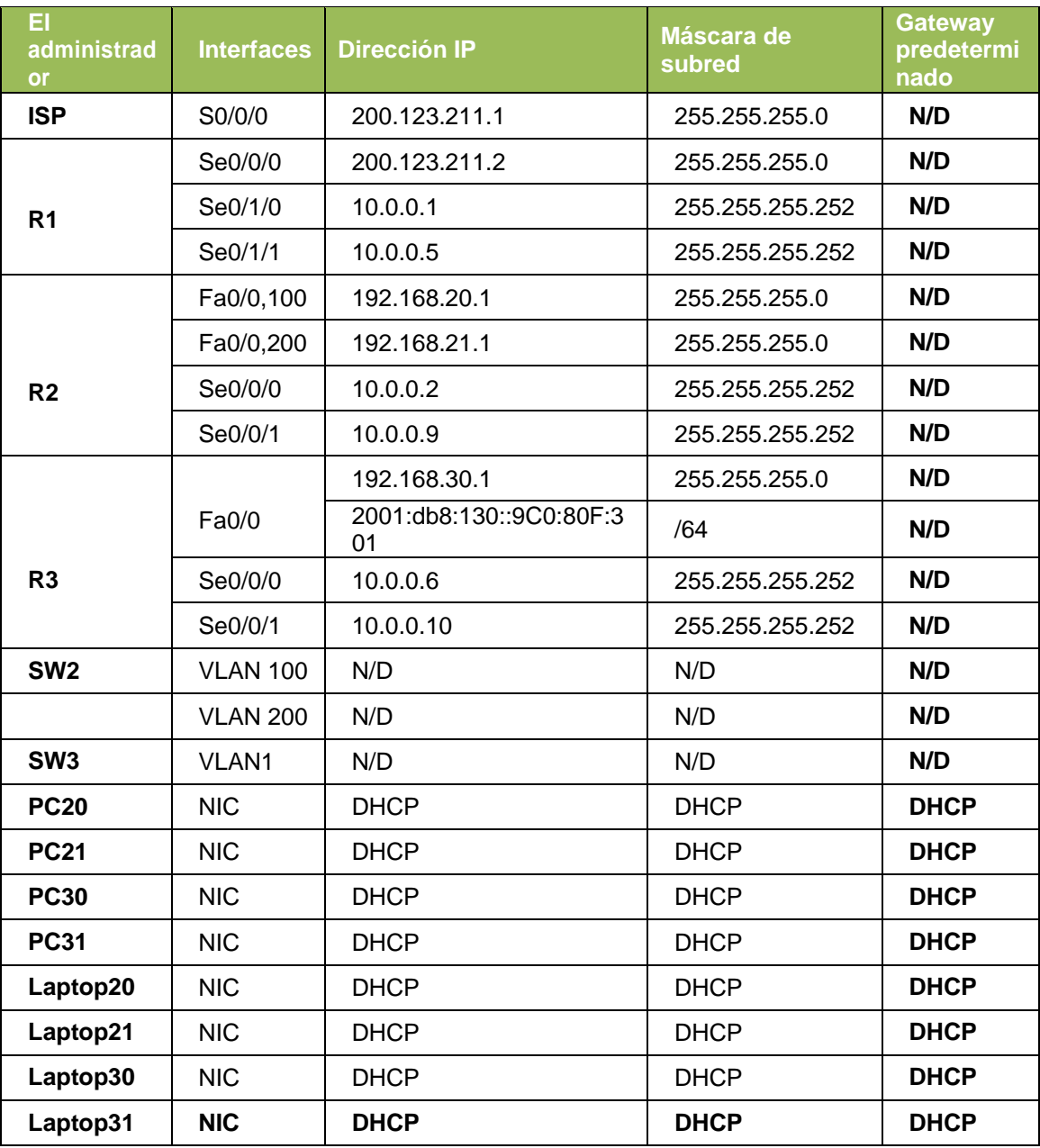

# **Tabla 1. Direccionamiento Escenario 1.**

# **Tabla 2. Asignación de VLAN y de puertos**

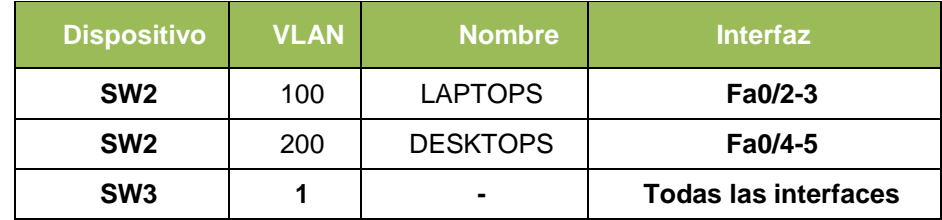

# **Tabla 3. Enlaces troncales**

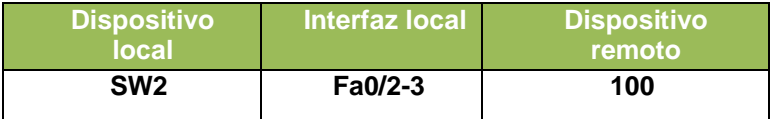

## **Situación Escenario 1**

En esta actividad, demostrará y reforzará su capacidad para implementar NAT, servidor de DHCP, RIPV2 y el routing entre VLAN, incluida la configuración de direcciones IP, las VLAN, los enlaces troncales y las subinterfaces. Todas las pruebas de alcance deben realizarse a través de ping únicamente.

**Descripción de los equipos necesarios**: De acuerdo a la topología necesitaremos

- 4 Routers 1841
- 2 Switch 2950-24
- 4 PC's de Escritorio
- 4 Portátiles
- 1 Servidor Genérico
- Se le debe agregar a cada Router 1 tarjeta con puertos seriales para la interconexión entre ellos junto con sus respectivos cables (el Router 1 necesitará 2 tarjeta o 4 puertos).
- Las demás conexiones se hacen con cable de red estándar

## **Descripción de las actividades**

**SW2** VLAN y las asignaciones de puertos de VLAN deben cumplir con la tabla 1.

Switch>enable Switch#conf t Enter configuration commands, one per line. End with CNTL/Z. Switch(config)#hostname SW2 SW2(config)#vlan 100 SW2(config-vlan)#name LAPTOPS SW2(config-vlan)#vlan 200 SW2(config-vlan)#name DESKTOPS SW2(config-vlan)#int range fa0/2-3 SW2(config-if-range)#switchport mode access SW2(config-if-range)#switchport access vlan 100 SW2(config-if-range)#int range f0/4-5 SW2(config-if-range)#switchport mode access SW2(config-if-range)#switchport access vlan 200 SW2(config-if-range)#int fa0/1 SW2(config-if)#switchport mode trunk

Los puertos de red que no se utilizan se deben deshabilitar. SW2(config-if)#int range fa0/6-24 SW2(config-if-range)#shutdown

Switch>en Switch#conf t Switch(config)#hostname SW3 SW3(config)#int range f0/7-24 SW3(config-if-range)#shutdown

**La información** de dirección **IP R1**, **R2** y R3 debe cumplir con la tabla 1.

# **Configuración del Router 1**

Router>en Router#conf t Enter configuration commands, one per line. End with CNTL/Z. Router(config)#hostname R1 R1(config)#int s0/0/0 R1(config-if)#ip address 200.123.211.2 255.255.255.0 R1(config-if)#no shut

R1(config-if)#int s0/1/0 R1(config-if)#ip address 10.0.0.1 255.255.255.252 R1(config-if)#no shut

R1(config-if)#int s0/1/1 R1(config-if)#ip address 10.0.0.5 255.255.255.252 R1(config-if)#no shut

## **Configuración del Router 2**

Router>en Router#conf t Enter configuration commands, one per line. End with CNTL/Z. Router(config)#hostname R2 R2(config)#int f0/0.100 R2(config-subif)#encapsulation dot1Q 100 R2(config-subif)#ip address 192.168.20.1 255.255.255.0 R2(config-subif)#int f0/0.200 R2(config-subif)#encapsulation dot1Q 200 R2(config-subif)#ip add R2(config-subif)#ip address 192.168.21.1 255.255.255.0 R2(config-subif)#int f0/0 R2(config-if)#no shutdown

R2(config-if)#int s0/0/0 R2(config-if)#ip add

R2(config-if)#ip address 10.0.0.2 255.255.255.252 R2(config-if)#no shut

R2(config-if)#int s0/0/1 R2(config-if)#ip add R2(config-if)#ip address 10.0.0.9 255.255.255.252 R2(config-if)#no shut

#### **Configuración del Router 3**

Router>en Router#conf t Enter configuration commands, one per line. End with CNTL/Z. Router(config)#hostname R3 R3(config)#ipv6 R3(config)#ipv6 unicast-routing R3(config)#int f0/0 R3(config-if)#ip address 192.168.30.1 255.255.255.0 R3(config-if)#ipv6 address 2001:db8:130::9C0:80F:301/64 R3(config-if)#ipv6 dhcp server vlan\_1 R3(config-if)#ipv6 nd other-config-flag R3(config-if)#no shutdown

R3(config-if)#int s0/0/0 R3(config-if)#ip address 10.0.0.6 255.255.255.252 R3(config-if)#no shutdown

R3(config-if)#int s0/0/1 R3(config-if)#ip address 10.0.0.10 255.255.255.252 R3(config-if)#no shutdown

## **Configuración del ISP**

Router>en Router#conf t Enter configuration commands, one per line. End with CNTL/Z. Router(config)#int s0/0/0 Router(config-if)#ip address 200.123.211.1 255.255.255.0 Router(config-if)#no shutdown

**Laptop20, Laptop21, PC20, PC21, Laptop30, Laptop31, PC30 y PC31** deben obtener información IPv4 del servidor DHCP.

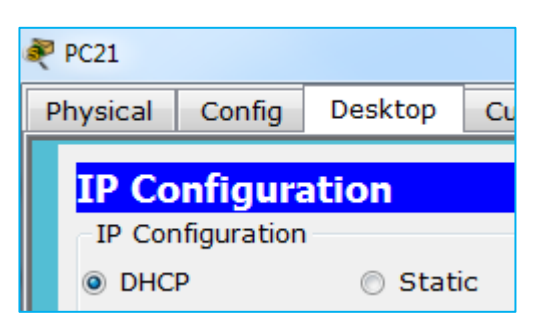

**Imagen 1. Configuración de IP, usando protocolo DHCP**

Todos los terminales los configuramos de esta manera, para que tomen la dirección del servidor DHCP.

**R1** debe realizar una NAT con sobrecarga sobre una dirección Ipv4 pública. Asegúrese de que todos los terminales pueden comunicarse con Internet pública (haga ping a la dirección ISP) y la lista de acceso estándar se **llama INSIDE-DEVS**.

R1>en R1#conf t Enter configuration commands, one per line. End with CNTL/Z. R1(config)#ip nat pool INSIDE-DEVS 200.123.211.2 200.123.211.128 netmask 255.255.255.0 R1(config)#access-list 1 permit 192.168.0.0 0.0.255.255 R1(config)#access-list 1 permit 10.0.0.0 0.0.0.255 R1(config)#ip nat inside source list 1 int s0/0/0 overload R1(config)#int s0/1/0 R1(config-if)#ip nat inside R1(config-if)#int s0/1/1 R1(config-if)#ip nat inside R1(config-if)#int s0/0/0 R1(config-if)#ip nat out R1(config-if)#ip nat outside

**R1** debe tener una ruta estática predeterminada al ISP que se configuró y que incluye esa ruta en **el dominio** RIPv2.

R1(config)#router rip R1(config-router)#version 2 R1(config-router)#ip route 0.0.0.0 0.0.0.0 s0/0/0

**R2** es un servidor de DHCP para los dispositivos conectados al puerto

FastEthernet0/0.

R2>en R2#conf t Enter configuration commands, one per line. End with CNTL/Z. R2(config)#ip dhcp pool vlan\_100 R2(dhcp-config)#network 192.168.20.1 255.255.255.0 R2(dhcp-config)#default-router 192.168.20.1 R2(dhcp-config)#ip dhcp pool vlan\_200 R2(dhcp-config)#network 192.168.21.1 255.255.255.0 R2(dhcp-config)#default-router 192.168.21.1

**R2** debe, además de enrutamiento a otras partes de la red, ruta entre las VLAN 100 y 200.

Con la configuración hecha las VLAN tienen acceso entre sí, como consta en el siguiente PING.

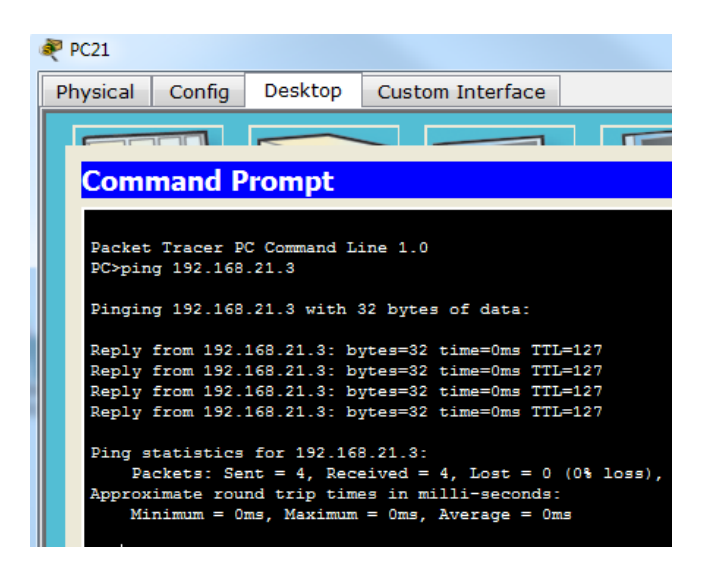

**Imagen 2. Ping de PC21 a 192.168.21.3**

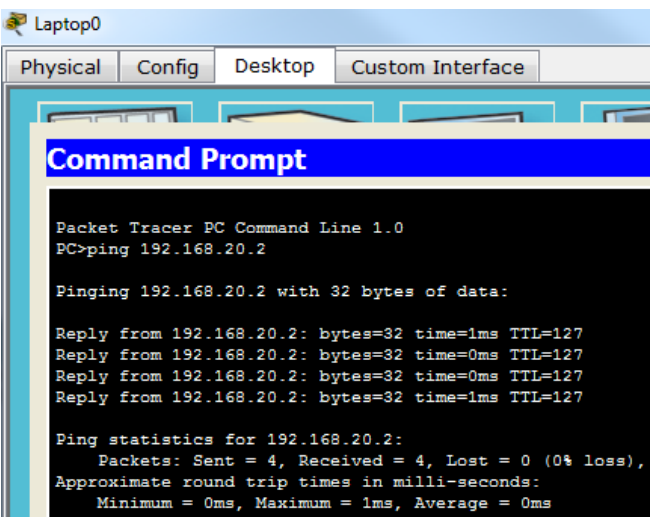

# **Imagen 3. Ping de Laptop0 a 192.168.20.2**

El Servidor0 es sólo un servidor Ipv6 y solo debe ser accesible para los dispositivos en R3 (ping).

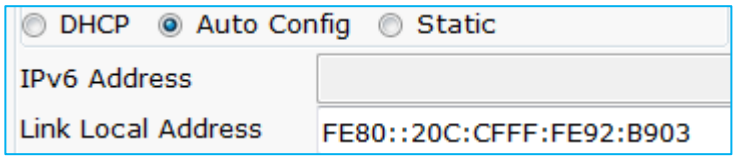

# **Imagen 4. Asignación de IPv6**

Revisamos la dirección del servidor y hacemos ping desde cualquier equipo de la red de R3

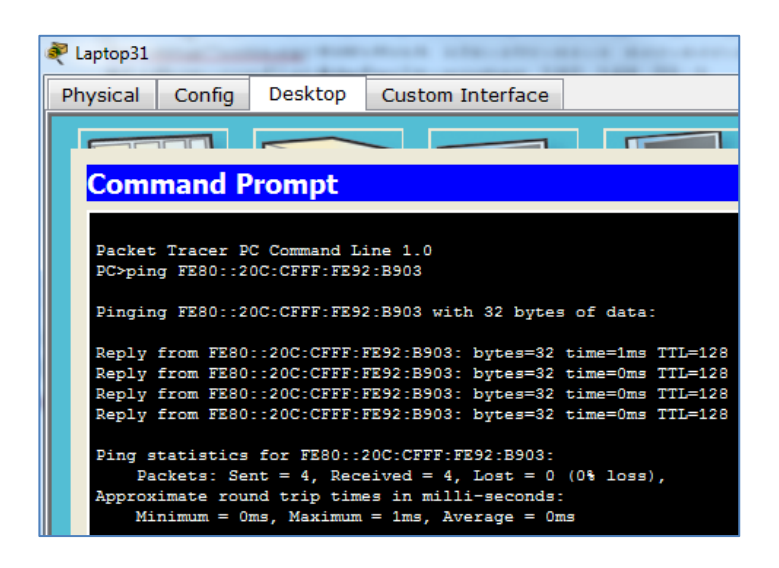

# **Imagen 5. Ping desde Laptop31 al Servidor0**

La NIC instalado en direcciones Ipv4 e Ipv6 de Laptop30, de Laptop31, de PC30 y obligación de configurados PC31 simultáneas (dual-stack). Las direcciones se deben configurar mediante DHCP y DHCPv6.

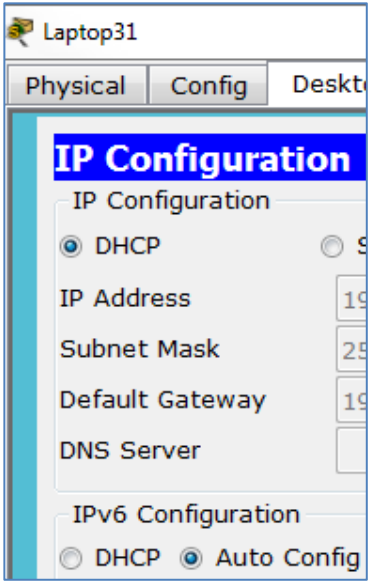

## **Imagen 6. Activación de Protocolo DHCP para la Laptop31**

Se deben configurar todos los equipos de esta manera para que reciban la configuración Ipv6 e Ipv4 simultáneamente del Router.

La interfaz FastEthernet 0/0 del R3 también debe tener direcciones Ipv4 e Ipv6 configuradas (dual- stack).

R3#conf t Enter configuration commands, one per line. End with CNTL/Z. Router(config)#ipv6 Router(config)#ipv6 unicast-routing Router(config)#int f0/0 Router(config-if)#ip address 192.168.30.1 255.255.255.0 Router(config-if)#ipv6 address 2001:db8:130::9C0:80F:301/64 Router(config-if)#ipv6 dhcp server vlan\_1 Router(config-if)#ipv6 nd other-config-flag R3(config)#ip dhcp pool vlan\_1 R3(dhcp-config)#network 192.168.30.1 255.255.255.0 R3(dhcp-config)#default-router 192.168.30.1 R3(dhcp-config)#ipv6 dhcp pool vlan\_1 R3(config-dhcp)#dns-server 2001:db8:130::

R1, R2 y R3 intercambian información de routing mediante RIP versión 2.

### **Configuración de R1**

R1(config)#router rip R1(config-router)#version 2

## **Configuración de R2**

R2(config)#router rip R2(config-router)#version 2

## **Configuración de R2**

R3(config)#router rip R3(config-router)#version 2

R1, R2 y R3 deben saber sobre las rutas de cada uno y la ruta predeterminada desde R1.

## **Configuración de R1**

R1(config-router)#network 10.0.0.4 R1(config-router)#network 10.0.0.0 R1(config-router)#default-information originate

## **Configuración de R2**

R2(config-router)#network 192.168.30.0

R2(config-router)#network 192.168.20.0 R2(config-router)#network 192.168.21.0 R2(config-router)#network 10.0.0.0 R2(config-router)#network 10.0.0.8

**Configuración de R3** R3(config-router)#network 192.168.0.0 R3(config-router)#network 10.0.0.8 R3(config-router)#network 10.0.0.4 R3(config-router)#exit

Verifique la conectividad. Todos los terminales deben poder hacer ping entre sí y a la dirección IP del ISP. Los terminales bajo **el R3** deberían poder hacer Ipv6-ping entre ellos y el servidor.

```
R2#ping 200.123.211.1
Type escape sequence to abort.
Sending 5, 100-byte ICMP Echos to 200.123.211.1, timeout is 2 seconds:
11111
Success rate is 100 percent (5/5), round-trip min/avg/max = 2/3/7 ms
```
**Imagen 7. Ping desde R2 al ISP**

```
R3#ping 192.168.20.2
Type escape sequence to abort.
Sending 5, 100-byte ICMP Echos to 192.168.20.2, timeout is 2 seconds:
11111
Success rate is 100 percent (5/5), round-trip min/avg/max = 1/5/13 ms
```
**Imagen 8. Ping desde R3 a Pc21**

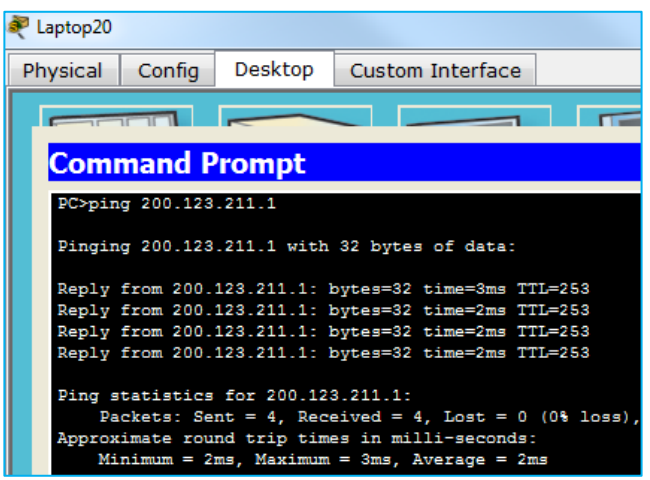

**Imagen 9. Ping desde Laptop20 a ISP**

```
R3#ping FE80::20C:CFFF:FE92:B903
Output Interface: fastethernet0/0
Type escape sequence to abort.
Sending 5, 100-byte ICMP Echos to FE80::20C:CFFF:FE92:B903, timeout is 2 seconds:
11111
Success rate is 100 percent (5/5), round-trip min/avg/max = 0/0/1 ms
```
**Imagen 10. Ping desde R3 al Servidor**

```
R1#ping 10.0.0.6
Type escape sequence to abort.
Sending 5, 100-byte ICMP Echos to 10.0.0.6, timeout is 2 seconds:
11111
Success rate is 100 percent (5/5), round-trip min/avg/max = 2/3/6 ms
```
**Imagen 11. Ping desde R1 a R3**

| Laptop21                                                  |                 |                |                |                    |  |  |  |
|-----------------------------------------------------------|-----------------|----------------|----------------|--------------------|--|--|--|
| Physical                                                  | Config          | Desktop        |                | Custom Interface   |  |  |  |
|                                                           |                 |                |                |                    |  |  |  |
| <b>Command Prompt</b>                                     |                 |                |                |                    |  |  |  |
| PC>tracert 200.123.211.1                                  |                 |                |                |                    |  |  |  |
| Tracing route to 200.123.211.1 over a maximum of 30 hops: |                 |                |                |                    |  |  |  |
| 1                                                         | $0 \text{ ms}$  | $0 \text{ ms}$ | 0 mms          | 192.168.21.1       |  |  |  |
| 2                                                         | $0 \text{ ms}$  | $0 \text{ ms}$ | $0 \text{ ms}$ | 10.0.0.1           |  |  |  |
| з                                                         | $1 \text{ ms}$  | $1 \text{ ms}$ |                | 5 ms 200.123.211.1 |  |  |  |
|                                                           | Trace complete. |                |                |                    |  |  |  |

**Imagen 12. Ruta desde Laptop 21 a ISP**

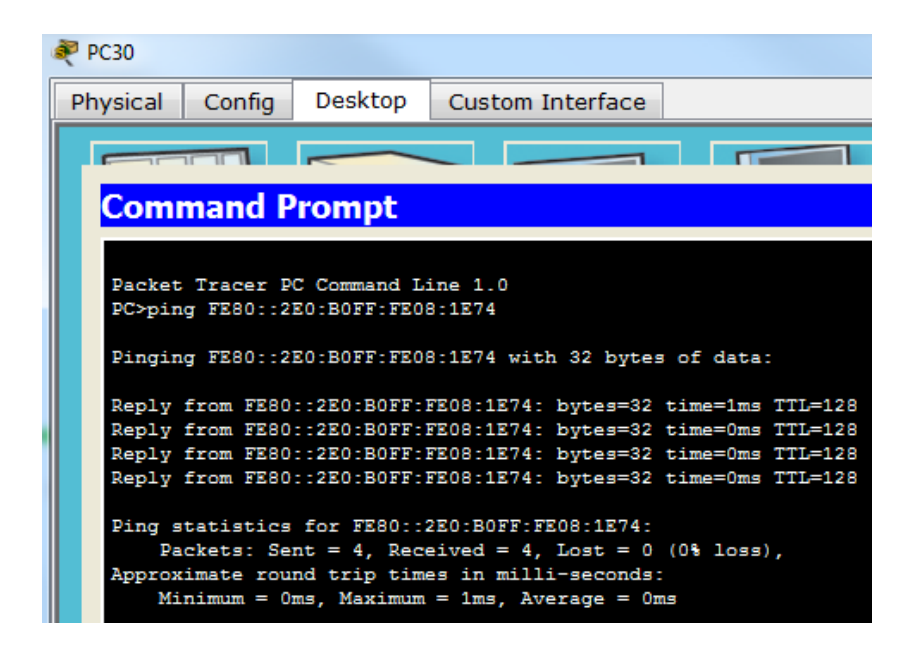

**Imagen 13. Ping entre PC30 y Laptop 31**

# **ARCHIVOS DE CONFIGURACIÓN ESCENARIO 1**

### **R1**

R1#show running-config Building configuration… Current configuration : 1478 bytes ! version 12.4 no service timestamps log datetime msec no service timestamps debug datetime msec no service password-encryption ! hostname R1 ! ! ! enable secret 5 \$1\$mERr\$9cTjUIEqNGurQiFU.ZeCi1 enable password cisco ! ! no ip cef no ipv6 cef ! ! no ip domain-lookup ! ! spanning-tree mode pvst ! ! interface FastEthernet0/0 no ip address duplex auto speed auto shutdown ! interface FastEthernet0/1 no ip address duplex auto speed auto shutdown ! interface Serial0/0/0

```
ip address 200.123.211.2 255.255.255.0
ip nat outside
clock rate 2000000
!
interface Serial0/0/1
no ip address
clock rate 2000000
shutdown
!
interface Serial0/1/0
ip address 10.0.0.1 255.255.255.252
ip nat inside
clock rate 2000000
!
interface Serial0/1/1
ip address 10.0.0.5 255.255.255.252
ip nat inside
clock rate 2000000
!
interface Vlan1
no ip address
shutdown
!
router rip
version 2
network 10.0.0.0
default-information originate
!
ip nat pool INSIDE-DEVS 200.123.211.2 200.123.211.128 netmask 255.255.255.0
ip nat inside source list 1 interface Serial0/0/0 overload
ip classless
ip route 0.0.0.0 0.0.0.0 Serial0/0/0 
¡
ip flow-export 29ersión 9
¡
!
access-list 1 permit 192.168.0.0 0.0.255.255
access-list 1 permit 10.0.0.0 0.0.0.255
¡
banner motd ^Cadvertencia… El ingreso es solo para personal autorizado^C
!
!
line con 0
password cisco
login
```

```
!
line aux 0
!
line vty 0 4
password cisco
login
line vty 5 15
password cisco
login
¡
¡
¡
end
```
# **R2**

R2#show running-config Building configuration… Current configuration : 1412 bytes ! version 12.4 no service timestamps log datetime msec no service timestamps debug datetime msec no service password-encryption ! hostname R2 ! ! enable secret 5 \$1\$mERr\$9cTjUIEqNGurQiFU.ZeCi1 enable password cisco ! ! ip dhcp pool vlan\_100 network 192.168.20.0 255.255.255.0 default-router 192.168.20.1 ip dhcp pool vlan\_200 network 192.168.21.0 255.255.255.0 default-router 192.168.21.1 ! no ip cef no ipv6 cef ! !

no ip domain-lookup ! ! spanning-tree mode pvst ! ! interface FastEthernet0/0 no ip address duplex auto speed auto ! interface FastEthernet0/0.100 encapsulation dot1Q 100 ip address 192.168.20.1 255.255.255.0 ! interface FastEthernet0/0.200 encapsulation dot1Q 200 ip address 192.168.21.1 255.255.255.0 ! interface FastEthernet0/1 no ip address duplex auto speed auto shutdown ! interface Serial0/0/0 ip address 10.0.0.2 255.255.255.252 clock rate 2000000 ! interface Serial0/0/1 ip address 10.0.0.9 255.255.255.252 clock rate 2000000 ! interface Vlan1 no ip address shutdown ! router rip version 2 network 10.0.0.0 network 192.168.20.0 network 192.168.21.0 network 192.168.30.0 ¡ ip classless

¡ ip flow-export version 9 ! ! ! banner motd ^Cadvertencia... El ingreso es solo para personal autorizado^C ! line con 0 password cisco login ! line aux 0 ! line vty 0 4 password cisco login line vty 5 15 password cisco login ¡ ¡ end

# **R3**

R3#show running-config Building configuration…

```
Current configuration : 1344 bytes
!
version 12.4
no service timestamps log datetime msec
no service timestamps debug datetime msec
no service password-encryption
!
hostname R3
!
enable secret 5 $1$mERr$9cTjUIEqNGurQiFU.ZeCi1
enable password cisco
!
ip dhcp pool vlan_1
network 192.168.30.0 255.255.255.0
default-router 192.168.30.1
```
! no ip cef ipv6 unicast-routing ! no ipv6 cef ! ipv6 dhcp pool vlan\_1 dns-server 2001:DB8:130:: ! ! no ip domain-lookup ! ! spanning-tree mode pvst ! ! interface FastEthernet0/0 ip address 192.168.30.1 255.255.255.0 duplex auto speed auto ipv6 address 2001:DB8:130::9C0:80F:301/64 ipv6 nd other-config-flag ipv6 dhcp server vlan\_1 ! interface FastEthernet0/1 no ip address duplex auto speed auto shutdown ! interface Serial0/0/0 ip address 10.0.0.6 255.255.255.252 clock rate 2000000 ! interface Serial0/0/1 ip address 10.0.0.10 255.255.255.252 clock rate 2000000 ! interface Vlan1 no ip address shutdown ! router rip version 2 network 10.0.0.0

```
network 192.168.0.0
network 192.168.20.0
network 192.168.21.0
network 192.168.30.0
!
ip classless
!
ip flow-export version 9
¡
¡
banner motd ^Cadvertencia... El ingreso es solo para personal autorizado^C
!
!
line con 0
password cisco
login
!
line aux 0
!
line vty 0 4
password cisco
login
line vty 5 15
password cisco
login
¡
¡
end
```
#### **ESCENARIO 2**

**Situación Escenario 2:** Una empresa de Tecnología posee tres sucursales distribuidas en las ciudades de Miami, Bogotá y Buenos Aires, en donde el estudiante será el administrador de la red, el cual deberá configurar e interconectar entre sí cada uno de los dispositivos que forman parte del escenario, acorde con los lineamientos establecidos para el direccionamiento IP, protocolos de enrutamiento y demás aspectos que forman parte de la topología de red.

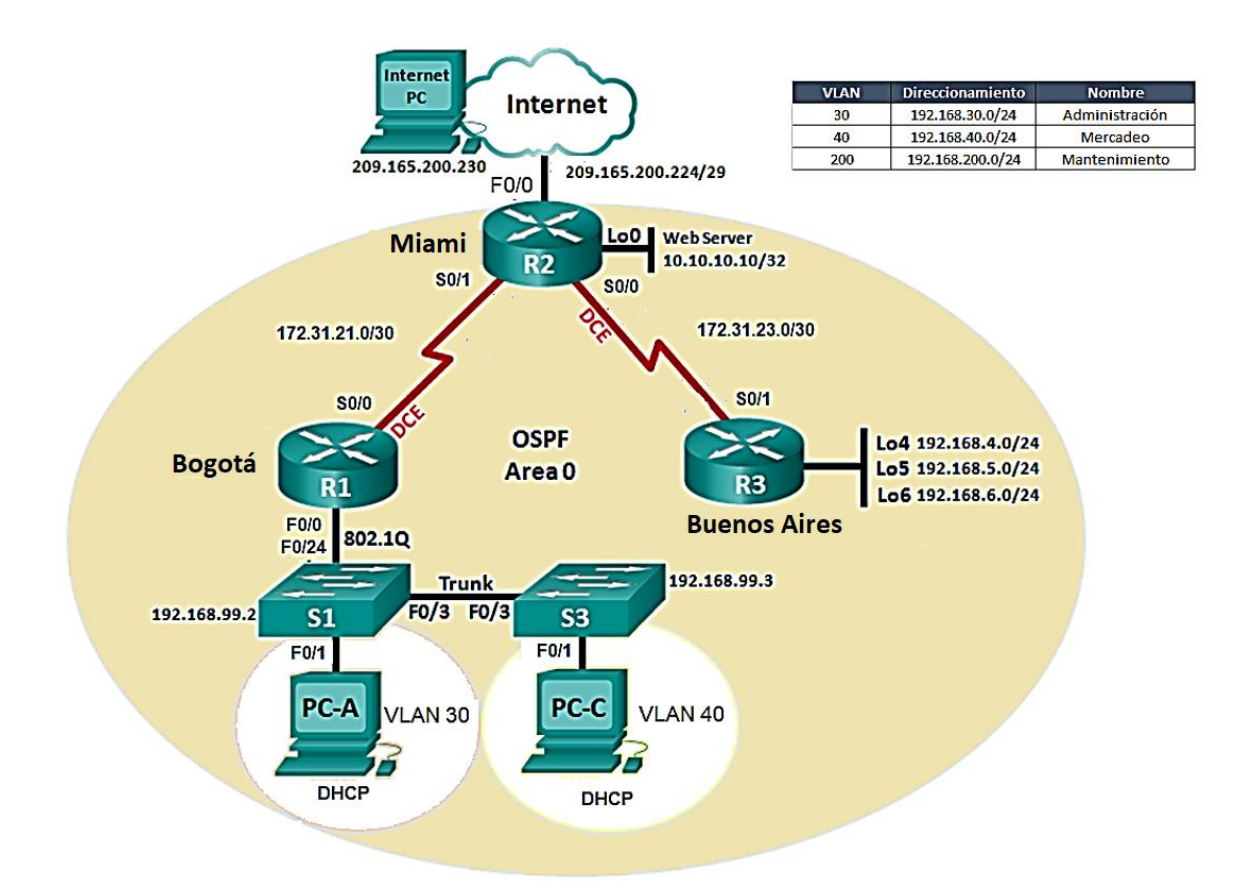

**Descripción de los equipos necesarios**: De acuerdo a la topología necesitaremos

- 1 Router ISP
- 3 Routers 1841
- 2 Switch 2960
- 3 PC's de Escritorio
- 1 Web Server
- 1 PT Cloud
- 1. Configurar el direccionamiento IP acorde con la topología de red para cada uno de los dispositivos que forman parte del escenario

#### **Tabla 4. Direccionamiento Escenario 2.**

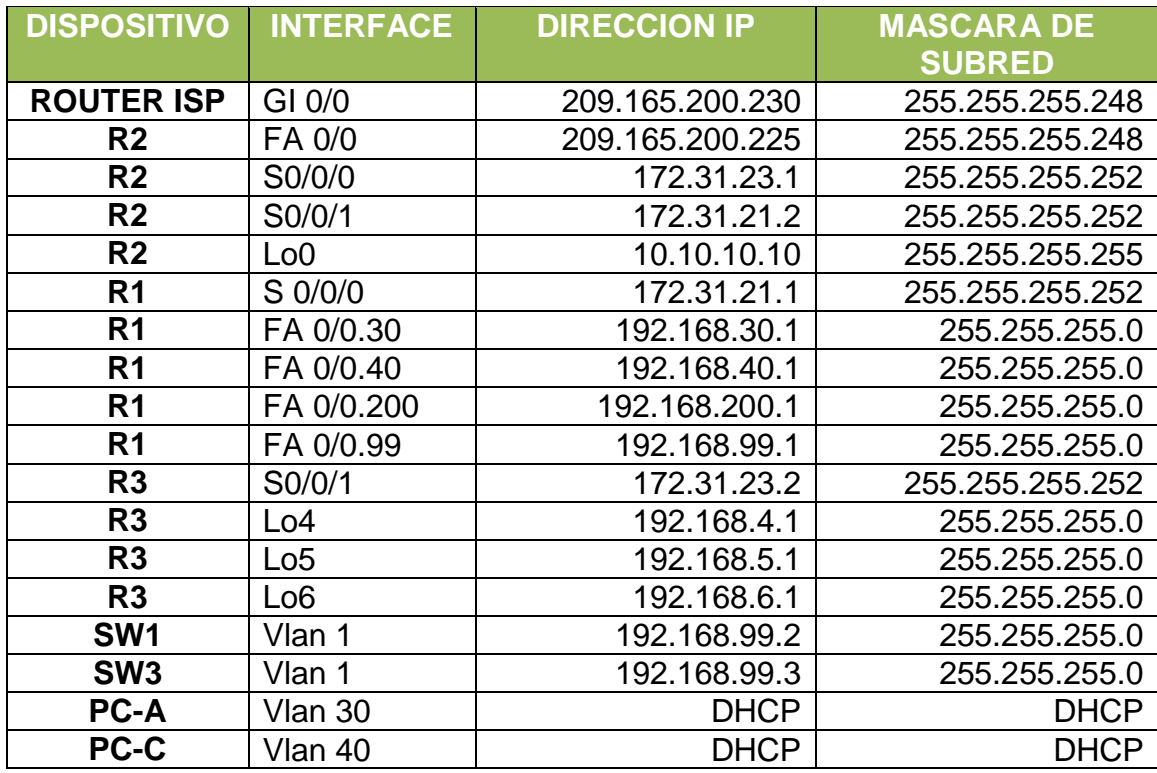

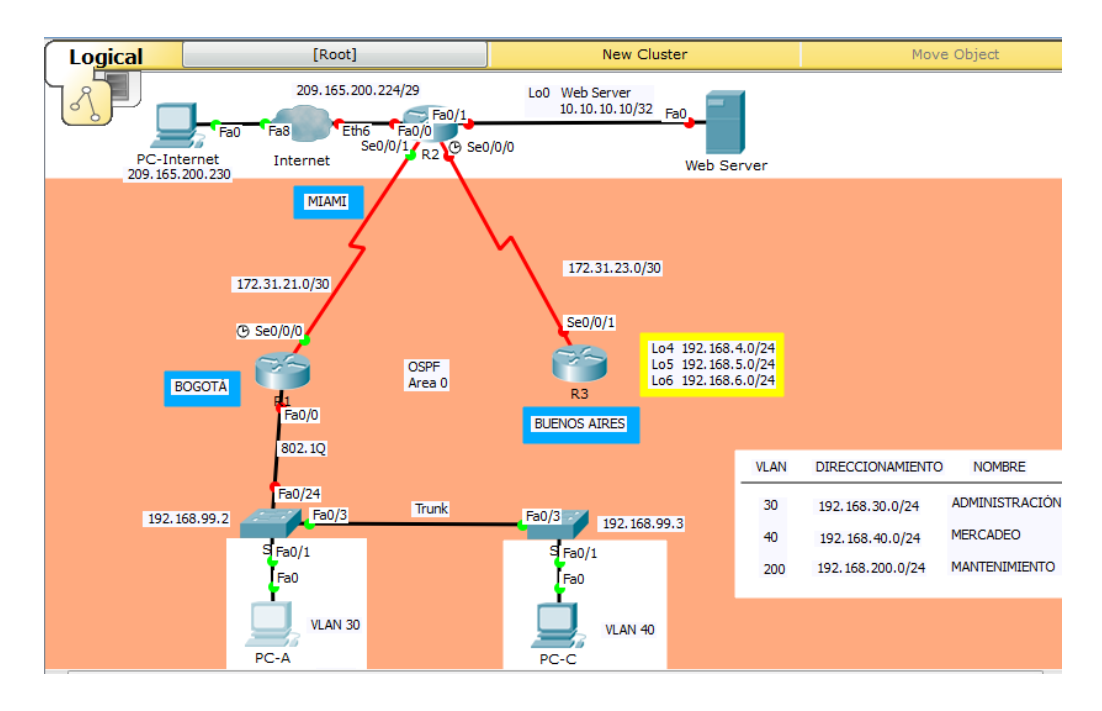

# **Imagen 14. Escenario 2**

2. Configurar el protocolo de enrutamiento OSPFv2 bajo los siguientes criterios:

# **Tabla 5. OSPFv2 área 0**

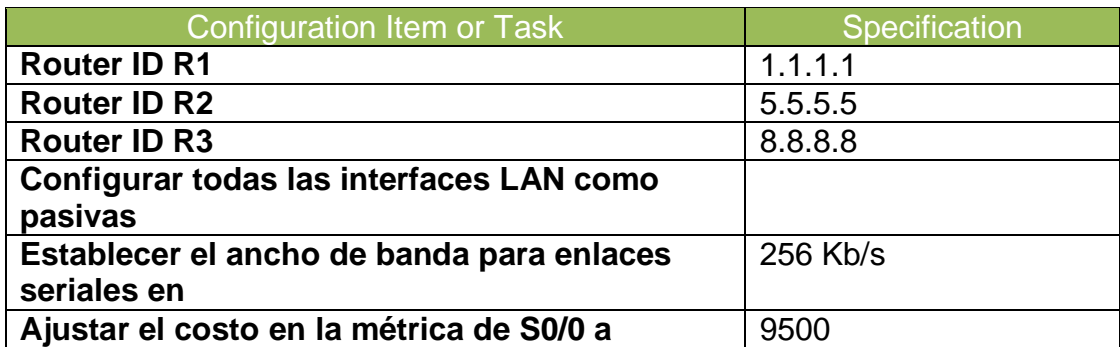

# **Configuración R1**

R1#config t Enter configuration commands, one per line. End with CNTL/Z. R1(config)#router ospf 1 R1(config-router)#router-id 1.1.1.1 R1(config-router)#exit R1(config)#router ospf 1 R1(config-router)#do show ip route connected C 172.31.21.0/30 is directly connected, Serial0/0/0 R1(config-router)#network 172.31.21.0 0.0.0.3 area 0 R1(config-router)#router ospf 1 R1(config-router)#exit R1(config)#router ospf 1 R1(config-router)#passive-interface f0/0 R1(config-router)#exit R1(config)#int s0/0/0 R1(config-if)#bandwidth 256 R1(config-if)#exit R1(config)#int s0/0/0 R1(config-if)#ip ospf cost 9500 R1(config-if)#exit

# **Configuración R2**

R2#config t Enter configuration commands, one per line. End with CNTL/Z. R2(config)#router ospf 1 R2(config-router)#router-id 5.5.5.5 R2(config-router)#exit R2(config)#router ospf 1 R2(config-router)#do show ip route connected C 10.10.10.10/32 is directly connected, Loopback0 C 172.31.21.0/30 is directly connected, Serial0/0/1 C 172.31.23.0/30 is directly connected, Serial0/0/0 C 209.165.200.0/24 is directly connected, FastEthernet0/0 R2(config-router)# R2(config-router)#network 172.31.21.0 0.0.0.3 area 0 R2(config-router)#networ 01:33:54: %OSPF-5-ADJCHG: Process 1, Nbr 1.1.1.1 on Serial0/0/1 from LOADING to FULL, Loading Done

R2(config-router)#network 172.31.23.0 0.0.0.3 area 0 R2(config-router)#exit R2(config)#router ospf 1 R2(config-router)#passive-interface f0/0 R2(config-router)#exit R2(config)#int s0/0/0 R2(config-if)#bandwidth 256 R2(config-if)#ip ospf cost 9500 R2(config-if)#exit

## **Configuración R3**

R3#config t Enter configuration commands, one per line. End with CNTL/Z. R3(config)#router ospf 1 R3(config-router)#router-id 8.8.8.8 R3(config-router)#exit R3(config)#router ospf 1 R3(config-router)#do show ip route connected C 172.31.23.0/30 is directly connected, Serial0/0/1 C 192.168.4.0/24 is directly connected, Loopback4 C 192.168.5.0/24 is directly connected, Loopback5 C 192.168.6.0/24 is directly connected, Loopback6 R3(config-router)#network 172.31.23.0 0.0.0.3 area 0 R3(config-router)#exit R3(config)#route 01:41:05: %OSPF-5-ADJCHG: Process 1, Nbr 5.5.5.5 on Serial0/0/1 from LOADING to FULL, Loading Done R3(config)#router ospf 1 R3(config-router)#passive-interface f0/0 R3(config-router)#exit R3(config)#int s0/0/1 R3(config-if)#bandwidth 256 R3(config-if)#ip ospf cost 9500

R3(config-if)#exit

#### **Verificar información de OSPF**

- Visualizar tablas de enrutamiento y routers conectados por OSPFv2
- Visualizar lista resumida de interfaces por OSPF en donde se ilustre el costo de cada interface

 Visualizar el OSPF Process ID, Router ID, Address summarizations, Routing Networks, and passive interfaces configuradas en cada router.

```
R1#show ip route
Codes: C - connected, S - static, I - IGRP, R - RIP, M - mobile, B - BGP
       D - EIGRP, EX - EIGRP external, O - OSPF, IA - OSPF inter area
       N1 - OSPF NSSA external type 1, N2 - OSPF NSSA external type 2
      E1 - OSPF external type 1, E2 - OSPF external type 2, E - EGP
      i - IS-IS, L1 - IS-IS level-1, L2 - IS-IS level-2, ia - IS-IS inter area
       * - candidate default, U - per-user static route, o - ODR
       P - periodic downloaded static route
Gateway of last resort is not set
     172.31.0.0/30 is subnetted, 2 subnets
lc.
        172.31.21.0 is directly connected, Serial0/0/0
lo.
        172.31.23.0 [110/19000] via 172.31.21.2, 00:03:36, Serial0/0/0
```
**Imagen 15. Comando Show ip route en R1**

```
R1#show ip ospf
Routing Process "ospf 1" with ID 1.1.1.1
Supports only single TOS(TOS0) routes
Supports opaque LSA
SPF schedule delay 5 secs, Hold time between two SPFs 10 secs
Minimum LSA interval 5 secs. Minimum LSA arrival 1 secs
Number of external LSA 0. Checksum Sum 0x000000
Number of opaque AS LSA 0. Checksum Sum 0x000000
Number of DCbitless external and opaque AS LSA 0
Number of DoNotAge external and opaque AS LSA 0
Number of areas in this router is 1. 1 normal 0 stub 0 nssa
External flood list length 0
   Area BACKBONE (0)
```
**Imagen 16. Comando Show ip ospf en R1**

```
R1#show ip ospf interface s0/0/0
Serial0/0/0 is up, line protocol is up
 Internet address is 172.31.21.1/30, Area 0
 Process ID 1, Router ID 1.1.1.1, Network Type POINT-TO-POINT, Cost: 9500
 Transmit Delay is 1 sec, State POINT-TO-POINT, Priority 0
 No designated router on this network
 No backup designated router on this network
 Timer intervals configured, Hello 10, Dead 40, Wait 40, Retransmit 5
   Hello due in 00:00:02
```
**Imagen 17. Comando Show ip ospf interface s0/0/0 en R1**

```
R1#show ip protocols
Routing Protocol is "ospf 1"
 Outgoing update filter list for all interfaces is not set
 Incoming update filter list for all interfaces is not set
 Router ID 1.1.1.1
 Number of areas in this router is 1. 1 normal 0 stub 0 nssa
 Maximum path: 4
 Routing for Networks:
   172.31.21.0 0.0.0.3 area 0
 Passive Interface(s):
   FastEthernet0/0
  Routing Information Sources:
   Gateway
             Distance
                                Last Update
   1.1.1.1110
                               00:06:09
                       110
                                00:07:55
   5.5.5.58.8.8.8
                       110
                                00:10:45
  Distance: (default is 110)
```
**Imagen 18. Comando Show ip protocols R1**

```
R2#show ip route
Codes: C - connected, S - static, I - IGRP, R - RIP, M - mobile, B - BGP
       D - EIGRP, EX - EIGRP external, O - OSPF, IA - OSPF inter area
       N1 - OSPF NSSA external type 1, N2 - OSPF NSSA external type 2
       E1 - OSPF external type 1, E2 - OSPF external type 2, E - EGP
       i - IS-IS, L1 - IS-IS level-1, L2 - IS-IS level-2, ia - IS-IS inter area
       * - candidate default, U - per-user static route, o - ODR
       P - periodic downloaded static route
Gateway of last resort is not set
    10.0.0.0/32 is subnetted, 1 subnets
\mathbf{C}10.10.10.10 is directly connected, Loopback0
    172.31.0.0/30 is subnetted, 2 subnets
\mathbf{c}172.31.21.0 is directly connected, Serial0/0/1
c
        172.31.23.0 is directly connected, Serial0/0/0
\mathbf{c}209.165.200.0/24 is directly connected, FastEthernet0/0
```
**Imagen 19. Comando Show ip route en R2**

```
R2#show ip ospf
Routing Process "ospf 1" with ID 5.5.5.5
Supports only single TOS (TOS0) routes
Supports opaque LSA
SPF schedule delay 5 secs, Hold time between two SPFs 10 secs
Minimum LSA interval 5 secs. Minimum LSA arrival 1 secs
Number of external LSA 0. Checksum Sum 0x000000
Number of opaque AS LSA 0. Checksum Sum 0x000000
Number of DCbitless external and opaque AS LSA 0
Number of DoNotAge external and opaque AS LSA 0
Number of areas in this router is 1. 1 normal 0 stub 0 nssa
External flood list length 0
   Area BACKBONE (0)
```
**Imagen 20. Comando Show ip ospf en R2**

```
R2#show ip ospf interface s0/0/0
Serial0/0/0 is up, line protocol is up
 Internet address is 172.31.23.1/30, Area 0
 Process ID 1, Router ID 5.5.5.5, Network Type POINT-TO-POINT, Cost: 9500
 Transmit Delay is 1 sec, State POINT-TO-POINT, Priority 0
 No designated router on this network
 No backup designated router on this network
 Timer intervals configured, Hello 10, Dead 40, Wait 40, Retransmit 5
    Hello due in 00:00:05
```
**Imagen 21. Comando Show ip ospf interface s0/0/0**

| R2#show ip protocols                                        |                            |             |  |  |  |  |  |
|-------------------------------------------------------------|----------------------------|-------------|--|--|--|--|--|
| Routing Protocol is "ospf 1"                                |                            |             |  |  |  |  |  |
| Outgoing update filter list for all interfaces is not set   |                            |             |  |  |  |  |  |
| Incoming update filter list for all interfaces is not set   |                            |             |  |  |  |  |  |
| Router ID 5.5.5.5                                           |                            |             |  |  |  |  |  |
| Number of areas in this router is 1. 1 normal 0 stub 0 nssa |                            |             |  |  |  |  |  |
| Maximum path: 4                                             |                            |             |  |  |  |  |  |
| Routing for Networks:                                       |                            |             |  |  |  |  |  |
|                                                             | 172.31.21.0 0.0.0.3 area 0 |             |  |  |  |  |  |
|                                                             | 172.31.23.0 0.0.0.3 area 0 |             |  |  |  |  |  |
| Passive Interface(s):                                       |                            |             |  |  |  |  |  |
| FastEthernet0/0                                             |                            |             |  |  |  |  |  |
| Routing Information Sources:                                |                            |             |  |  |  |  |  |
|                                                             | Gateway Distance           | Last Update |  |  |  |  |  |
| 1.1.1.1                                                     | 110                        | 00:09:39    |  |  |  |  |  |
| 5.5.5.5                                                     | 110                        | 00:11:25    |  |  |  |  |  |
| 8.8.8.8                                                     | 110                        | 00:14:15    |  |  |  |  |  |
| Distance: (default is 110)                                  |                            |             |  |  |  |  |  |

**Imagen 22. Comando Show ip protocols**

```
R3#show ip route
Codes: C - connected, S - static, I - IGRP, R - RIP, M - mobile, B - BGP
       D - EIGRP, EX - EIGRP external, O - OSPF, IA - OSPF inter area
       N1 - OSPF NSSA external type 1, N2 - OSPF NSSA external type 2<br>E1 - OSPF external type 1, E2 - OSPF external type 2, E - EGP
       i - IS-IS, L1 - IS-IS level-1, L2 - IS-IS level-2, ia - IS-IS inter area
       * - candidate default, U - per-user static route, o - ODR
       P - periodic downloaded static route
Gateway of last resort is not set
     172.31.0.0/30 is subnetted, 2 subnets
o
        172.31.21.0 [110/19000] via 172.31.23.1, 00:12:12, Serial0/0/1
        172.31.23.0 is directly connected, Serial0/0/1
c
     192.168.4.0/24 is directly connected, Loopback4
c
c
     192.168.5.0/24 is directly connected, Loopback5
c
     192.168.6.0/24 is directly connected, Loopback6
```
**Imagen 23. Comando Show ip route**

```
R3#show ip ospf
Routing Process "ospf 1" with ID 8.8.8.8
Supports only single TOS (TOS0) routes
Supports opaque LSA
SPF schedule delay 5 secs, Hold time between two SPFs 10 secs
Minimum LSA interval 5 secs. Minimum LSA arrival 1 secs
Number of external LSA 0. Checksum Sum 0x000000
Number of opaque AS LSA 0. Checksum Sum 0x000000
Number of DCbitless external and opaque AS LSA 0
Number of DoNotAge external and opaque AS LSA 0
Number of areas in this router is 1. 1 normal 0 stub 0 nssa
External flood list length 0
    Area BACKBONE (0)
```
**Imagen 24. Comando Show ip ospf**

```
R3#show ip ospf interface s0/0/1
Serial0/0/1 is up, line protocol is up
  Internet address is 172.31.23.2/30, Area 0
  Process ID 1, Router ID 8.8.8.8. Network Type POINT-TO-POINT, Cost: 9500
  Transmit Delay is 1 sec, State POINT-TO-POINT, Priority 0
  No designated router on this network
  No backup designated router on this network
  Timer intervals configured, Hello 10, Dead 40, Wait 40, Retransmit 5
    Hello due in 00:00:06
```
**Imagen 25. Comando Show ip ospf interface s0/0/1**

```
R3#show ip protocols
Routing Protocol is "ospf 1"
 Outgoing update filter list for all interfaces is not set
 Incoming update filter list for all interfaces is not set
 Router ID 8.8.8.8
 Number of areas in this router is 1. 1 normal 0 stub 0 nssa
 Maximum path: 4
 Routing for Networks:
   172.31.23.0 0.0.0.3 area 0
 Passive Interface(s):
   FastEthernet0/0
 Routing Information Sources:
   Gateway Distance
                             Last Update
                            00:14:051.1.1.1110
   5.5.5.500:18:40
   8.8.8.8
                     110
 Distance: (default is 110)
```
#### **Imagen 26. Comando Show ip protocols**

3. Configurar VLANs, Puertos troncales, puertos de acceso, encapsulamiento, Inter-VLAN Routing y Seguridad en los Switches acorde a la topología de red establecida.

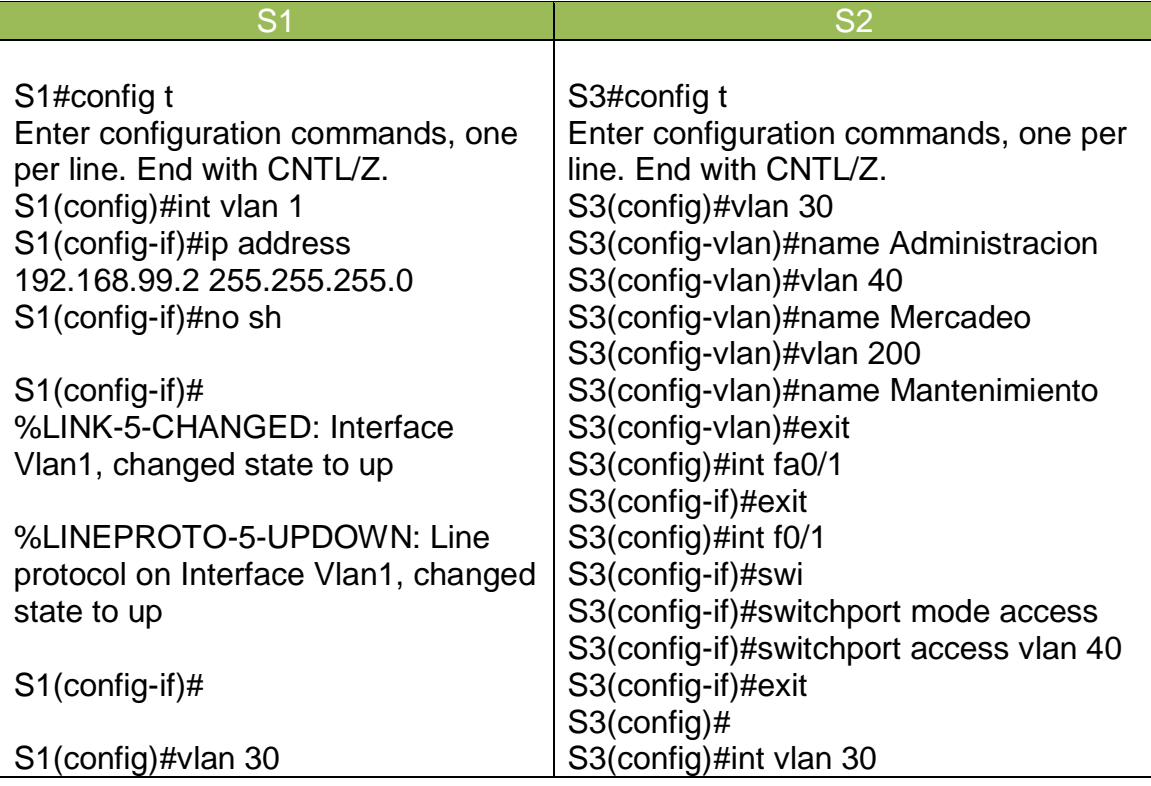

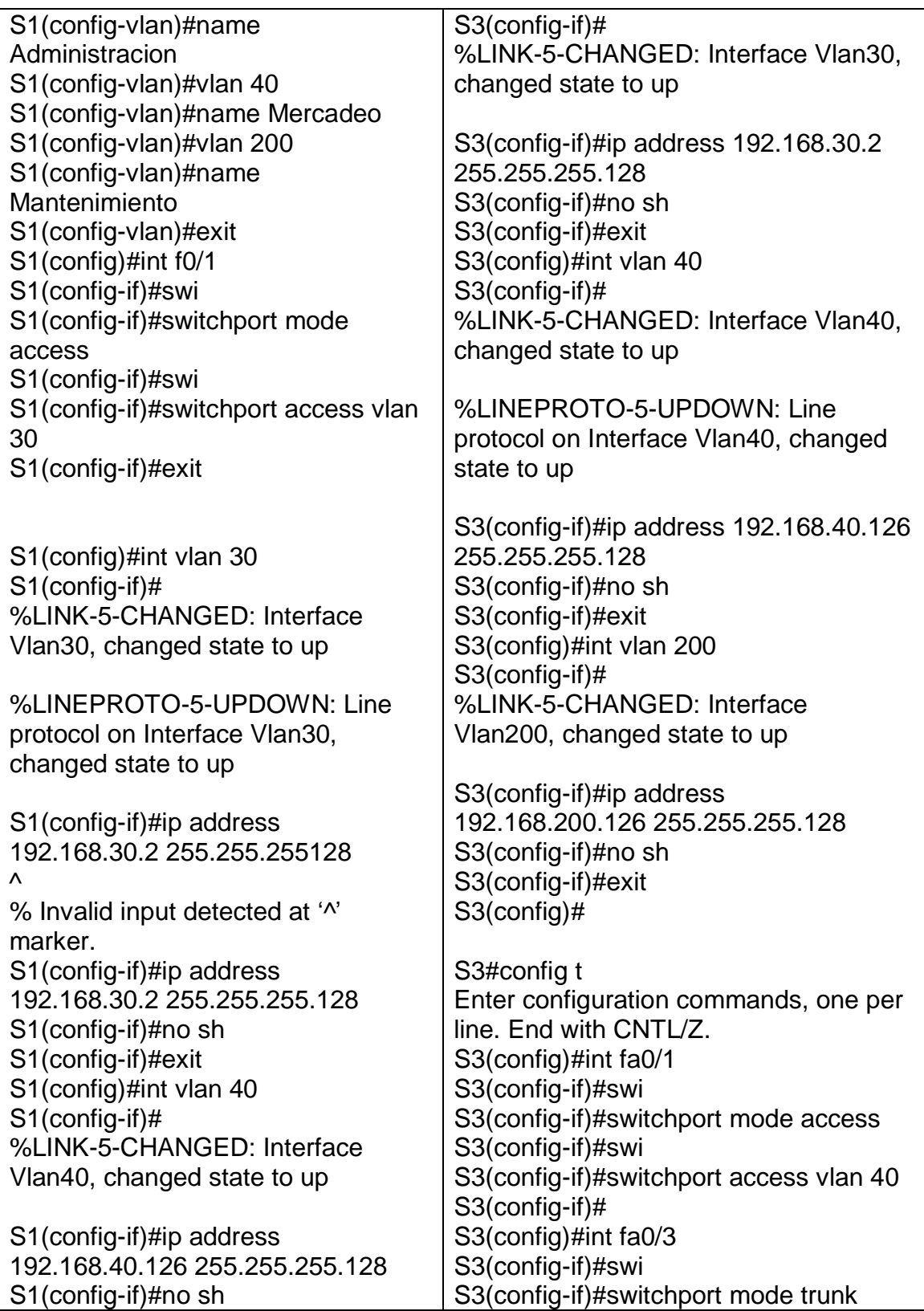

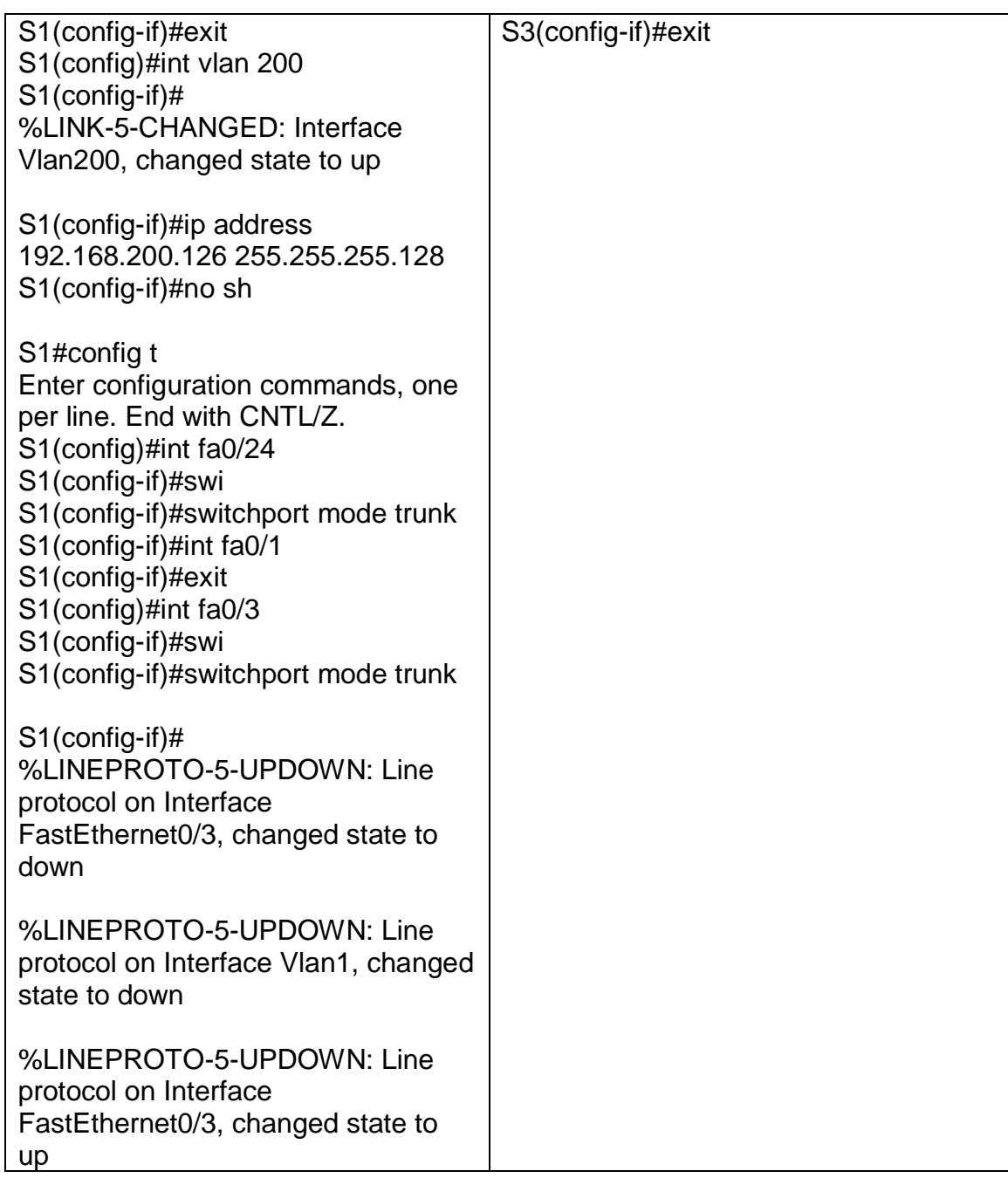

R1#config t

Enter configuration commands, one per line. End with CNTL/Z.

R1(config)#int fa0/0.3

R1(config-subif)#encap

R1(config-subif)#encapsulation dot1q 1

R1(config-subif)#no encapsulation dot1q 1

R1(config-subif)#exit R1(config)#int fa0/0.1 R1(config-subif)#enc R1(config-subif)#encapsulation dot1q 1 R1(config-subif)#ip address 192.168.99.1 255.255.255.128 R1(config-subif)#int fa0/0.30 R1(config-subif)#enca R1(config-subif)#encapsulation dot1q 30 R1(config-subif)#ip address 192.168.30.1 255.255.255.128 R1(config-subif)#int fa0/0.40 R1(config-subif)#encap R1(config-subif)#encapsulation dot1q40 ^ % Invalid input detected at '^' marker. R1(config-subif)#enca R1(config-subif)#encapsulation dotq 40 ^ % Invalid input detected at '^' marker. R1(config-subif)#encapsulation dot1q 40 R1(config-subif)#ip address 192.168.40.1 255.255.255.128 R1(config-subif)#int fa0/0.200 R1(config-subif)#enca R1(config-subif)#encapsulation dot1q 200 R1(config-subif)#ip address 192.168.200.1 255.255.255.128 R1(config-subif)#exit R1(config)#int fa0/0 R1(config-if)#no sh

R1(config-if)#

%LINK-5-CHANGED: Interface FastEthernet0/0, changed state to up

%LINEPROTO-5-UPDOWN: Line protocol on Interface FastEthernet0/0, changed state to up

%LINK-5-CHANGED: Interface FastEthernet0/0.1, changed state to up

%LINEPROTO-5-UPDOWN: Line protocol on Interface FastEthernet0/0.1, changed state to up

%LINK-5-CHANGED: Interface FastEthernet0/0.3, changed state to up

%LINEPROTO-5-UPDOWN: Line protocol on Interface FastEthernet0/0.3, changed state to up

%LINK-5-CHANGED: Interface FastEthernet0/0.30, changed state to up

%LINEPROTO-5-UPDOWN: Line protocol on Interface FastEthernet0/0.30, changed state to up

%LINK-5-CHANGED: Interface FastEthernet0/0.40, changed state to up

%LINEPROTO-5-UPDOWN: Line protocol on Interface FastEthernet0/0.40, changed state to up

%LINK-5-CHANGED: Interface FastEthernet0/0.200, changed state to up

%LINEPROTO-5-UPDOWN: Line protocol on Interface FastEthernet0/0.200, changed state to up

```
R1#show ip route
Codes: C - connected, S - static, I - IGRP, R - RIP, M - mobile, B - BGP
       D - EIGRP, EX - EIGRP external, O - OSPF, IA - OSPF inter area<br>N1 - OSPF NSSA external type 1, N2 - OSPF NSSA external type 2
       E1 - OSPF external type 1, E2 - OSPF external type 2, E - EGP
       i - IS-IS, L1 - IS-IS level-1, L2 - IS-IS level-2, ia - IS-IS inter area
       * - candidate default, U - per-user static route, o - ODR
       P - periodic downloaded static route
Gateway of last resort is not set
    172.31.0.0/30 is subnetted, 2 subnets
c
       172.31.21.0 is directly connected, Serial0/0/0
\circ172.31.23.0 [110/15000] via 172.31.21.2, 04:15:37, Serial0/0/0
    192.168.30.0/25 is subnetted, 1 subnets
\mathbf{c}192.168.30.0 is directly connected, FastEthernet0/0.30
    192.168.40.0/25 is subnetted, 1 subnets
c.
       192.168.40.0 is directly connected, FastEthernet0/0.40
    192.168.99.0/25 is subnetted, 1 subnets
c
        192.168.99.0 is directly connected, FastEthernet0/0.1
     192.168.200.0/25 is subnetted, 1 subnets
c
        192.168.200.0 is directly connected, FastEthernet0/0.200
```
## **Imagen 27. Comando Show ip route a R1**

- 4. En el Switch 3 deshabilitar DNS lookup
- 5. Asignar direcciones IP a los Switches acorde a los lineamientos.
- 6. Desactivar todas las interfaces que no sean utilizadas en el esquema de red.
- 7. Implement DHCP and NAT for Ipv4
- 8. Configurar R1 como servidor DHCP para las VLANs 30 y 40.

R1#config t

Enter configuration commands, one per line. End with CNTL/Z. R1(config)#ip dhcp excluded-address 192.168.30.1 192.168.30.30 R1(config)#ip dhcp pool ADMINISTRACION R1(dhcp-config)#network 192.168.30.0 255.255.255.0 R1(dhcp-config)#default-router 192.168.30.1 R1(dhcp-config)#dns-server 10.10.10.11 R1(dhcp-config)#end R1# %SYS-5-CONFIG\_I: Configured from console by console R1#config t Enter configuration commands, one per line. End with CNTL/Z. R1(config)#ip dhcp excluded-address 192.168.40.1 192.168.40.30 R1(config)#ip dhcp pool MERCADEO R1(dhcp-config)#network 192.168.40.0 255.255.255.0 R1(dhcp-config)#default-router 192.168.40.1 R1(dhcp-config)#dns-server 10.10.10.11 R1(dhcp-config)#end R1#

%SYS-5-CONFIG\_I: Configured from console by console

9. Reservar las primeras 30 direcciones IP de las VLAN 30 y 40 para configuraciones estáticas.

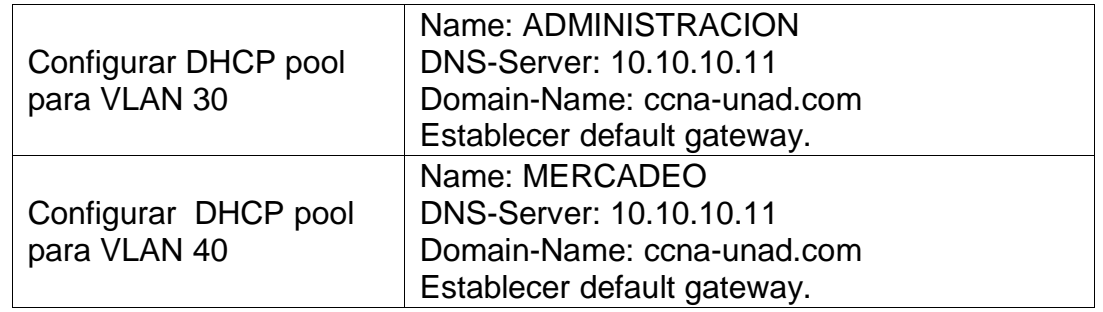

R1(config)#ip dhcp excluded-address 192.168.30.1 192.168.30.30

R1(config)#ip dhcp pool ADMINISTRACION

R1(dhcp-config)#network 192.168.30.0 255.255.255.0

R1(dhcp-config)#default-router 192.168.30.1

R1(dhcp-config)#dns-server 10.10.10.11

R1(dhcp-config)#END

R1#

%SYS-5-CONFIG\_I: Configured from console by console

R1#CONFIG T

Enter configuration commands, one per line. End with CNTL/Z. R1(config)#ip dhcp excluded-address 192.168.40.1 192.168.40.30 R1(config)#ip dhcp pool MERCADEO R1(dhcp-config)#network 192.168.40.0 255.255.255.0 R1(dhcp-config)#default-router 192.168.40.1 R1(dhcp-config)#dns-server 10.10.10.11 R1(dhcp-config)#end

10. Configurar NAT en R2 para permitir que los host puedan salir a internet

R1#config t Enter configuration commands, one per line. End with CNTL/Z. R1(config)#ip route 0.0.0.0 0.0.0.0 172.31.21.2 R1(config)#exit R1# %SYS-5-CONFIG\_I: Configured from console by console

R1#show ip route static S\* 0.0.0.0/0 [1/0] via 172.31.21.2

11. Configurar al menos dos listas de acceso de tipo estándar a su criterio en para restringir o permitir tráfico desde R1 o R3 hacia R2.

R2(config)#access-list 1 permit 192.168.99.0 0.0.0.255 R2(config)#ip nat pool public\_access 209.165.201.225 209.165.201.230 netmask 255.255.255.248

12. Configurar al menos dos listas de acceso de tipo extendido o nombradas a su criterio en para restringir o permitir tráfico desde R1 o R3 hacia R2.

13. Verificar procesos de comunicación y redireccionamiento de tráfico en los routers mediante el uso de Ping y Traceroute.

```
R1#ping 172.31.21.2
Type escape sequence to abort.
Sending 5, 100-byte ICMP Echos to 172.31.21.2, timeout is 2 seconds:
11111
Success rate is 100 percent (5/5), round-trip min/avg/max = 1/4/8 ms
```
**Imagen 28. Ping de R1 a R2**

```
R2#ping 172.31.21.1
Type escape sequence to abort.
Sending 5, 100-byte ICMP Echos to 172.31.21.1, timeout is 2 seconds:
11111
Success rate is 100 percent (5/5), round-trip min/avg/max = 1/4/8 ms
```
**Imagen 29. Ping de R2 a R1**

```
R2#ping 172.31.23.2
Type escape sequence to abort.
Sending 5, 100-byte ICMP Echos to 172.31.23.2, timeout is 2 seconds:
11111
Success rate is 100 percent (5/5), round-trip min/avg/max = 1/4/13 ms
```
**Imagen 30. Ping de R2 a R3**

```
R3#ping 172.31.21.1
Type escape sequence to abort.
Sending 5, 100-byte ICMP Echos to 172.31.21.1, timeout is 2 seconds:
-11111
Success rate is 100 percent (5/5), round-trip min/avg/max = 9/11/14 ms
```
**Imagen 31. Ping de R3 a R1**

```
R3#ping 172.31.23.1
Type escape sequence to abort.
Sending 5, 100-byte ICMP Echos to 172.31.23.1, timeout is 2 seconds:
11111Success rate is 100 percent (5/5), round-trip min/avg/max = 5/8/16 ms
```
**Imagen 32. Ping de R3 a R2**

```
R1#ping 172.31.23.2
Type escape sequence to abort.
Sending 5, 100-byte ICMP Echos to 172.31.23.2, timeout is 2 seconds:
11111
Success rate is 100 percent (5/5), round-trip min/avg/max = 9/10/13 ms
```
**Imagen 33. Ping de R1 a R3**

## **Archivos de configuración escenario 2**

Se anexa los archivos de configuración de los dispositivos de la red del Escenario 2.

**R1**

```
R1#show running-config 
Building configuration…
Current configuration : 1898 bytes
!
version 12.4
no service timestamps log datetime msec
no service timestamps debug datetime msec
no service password-encryption
!
hostname R1
!
enable secret 5 $1$mERr$9cTjUIEqNGurQiFU.ZeCi1
enable password cisco
!
!
ip dhcp excluded-address 192.168.30.1 192.168.30.30
ip dhcp excluded-address 192.168.40.1 192.168.40.30
!
ip dhcp pool ADMINISTRACION
network 192.168.30.0 255.255.255.0
default-router 192.168.30.1
dns-server 10.10.10.11
ip dhcp pool MERCADEO
network 192.168.40.0 255.255.255.0
default-router 192.168.40.1
dns-server 10.10.10.11
!
no ip cef
no ipv6 cef
!
!
no ip domain-lookup
!
!
spanning-tree mode pvst
!
```
! interface FastEthernet0/0 no ip address duplex auto speed auto ! interface FastEthernet0/0.1 encapsulation dot1Q 1 native ip address 192.168.99.1 255.255.255.128 ! interface FastEthernet0/0.3 no ip address ! interface FastEthernet0/0.30 encapsulation dot1Q 30 ip address 192.168.30.1 255.255.255.128 ! interface FastEthernet0/0.40 encapsulation dot1Q 40 ip address 192.168.40.1 255.255.255.128 ! interface FastEthernet0/0.200 encapsulation dot1Q 200 ip address 192.168.200.1 255.255.255.128 ! interface FastEthernet0/1 no ip address duplex auto speed auto shutdown ! interface Serial0/0/0 bandwidth 256 ip address 172.31.21.1 255.255.255.252 ip ospf cost 9500 clock rate 128000 ! interface Serial0/0/1 no ip address clock rate 2000000 shutdown ! interface Vlan1 no ip address shutdown

```
!
router ospf 1
router-id 1.1.1.1
log-adjacency-changes
passive-interface FastEthernet0/0
network 172.31.21.0 0.0.0.3 area 0
!
ip classless
ip route 0.0.0.0 0.0.0.0 172.31.21.2 
¡
ip flow-export 55ersión 9
¡
¡
banner motd ^Cadvertencia... el ingreso es solo para personal autorizado^C
¡
¡
line con 0
password cisco
login
!
line aux 0
!
line vty 0 4
password cisco
login
line vty 5 15
password cisco
login
!
!
!
end
```
# **R2**

R2#show running-config Building configuration… Current configuration : 1347 bytes ! version 12.4 no service timestamps log datetime msec

```
no service timestamps debug datetime msec
no service password-encryption
!
hostname R2
!
!
enable secret 5 $1$mERr$9cTjUIEqNGurQiFU.ZeCi1
enable password cisco
!
!
no ip cef
no ipv6 cef
!
!
!
no ip domain-lookup
!
!
spanning-tree mode pvst
!
!
!
interface Loopback0
ip address 10.10.10.10 255.255.255.255
!
interface FastEthernet0/0
ip address 209.165.200.225 255.255.255.248
duplex auto
speed auto
ipv6 ospf cost 1
!
interface FastEthernet0/1
no ip address
duplex auto
speed auto
!
interface Serial0/0/0
bandwidth 256
ip address 172.31.23.1 255.255.255.252
ip ospf cost 9500
clock rate 128000
!
interface Serial0/0/1
bandwidth 256
ip address 172.31.21.2 255.255.255.252
```

```
ip ospf cost 9500
clock rate 2000000
!
interface Vlan1
no ip address
shutdown
!
router ospf 1
router-id 5.5.5.5
log-adjacency-changes
passive-interface FastEthernet0/0
network 172.31.21.0 0.0.0.3 area 0
network 172.31.23.0 0.0.0.3 area 0
!
ip classless
ip route 209.165.200.224 255.255.255.252 172.31.21.1 
!
ip flow-export version 9
¡
¡
banner motd ^Cadvertencia el Ingreso es solo para personal Autorizado^C
!
!
line con 0
password cisco
logging synchronous
login
!
line aux 0
!
line vty 0 4
password cisco
login
line vty 5 15
password cisco
login
¡
¡
end
```
## **R3**

R3#show running-config

```
Building configuration…
Current configuration : 1300 bytes
!
version 12.4
no service timestamps log datetime msec
no service timestamps debug datetime msec
no service password-encryption
!
hostname R3
!
!
enable secret 5 $1$mERr$9cTjUIEqNGurQiFU.ZeCi1
enable password cisco
!
!
no ip cef
no ipv6 cef
!
!
no ip domain-lookup
!
!
spanning-tree mode pvst
!
!
interface Loopback4
ip address 192.168.4.1 255.255.255.0
!
interface Loopback5
ip address 192.168.5.1 255.255.255.0
!
interface Loopback6
ip address 192.168.6.1 255.255.255.0
!
interface FastEthernet0/0
no ip address
duplex auto
speed auto
shutdown
!
interface FastEthernet0/1
no ip address
duplex auto
speed auto
```

```
shutdown
!
interface Serial0/0/0
no ip address
clock rate 2000000
shutdown
!
interface Serial0/0/1
bandwidth 256
ip address 172.31.23.2 255.255.255.252
ip ospf cost 9500
clock rate 2000000
!
interface Vlan1
no ip address
shutdown
!
router ospf 1
router-id 8.8.8.8
log-adjacency-changes
passive-interface FastEthernet0/0
network 172.31.23.0 0.0.0.3 area 0
¡
ip classless
!
ip flow-export version 9
¡
¡
banner motd ^Cadvertencia el Ingreso es solo para personal Autorizado^C
!
!
line con 0
password cisco
logging synchronous
login
!
line aux 0
!
line vty 0 4
password cisco
login
line vty 5 15
password cisco
login
!
```

```
end
S1
S1#show running-config 
Building configuration…
Current configuration : 1751 bytes
!
version 12.2
no service timestamps log datetime msec
no service timestamps debug datetime msec
no service password-encryption
!
hostname S1
!
enable secret 5 $1$mERr$9cTjUIEqNGurQiFU.ZeCi1
enable password cisco
!
!
no ip domain-lookup
!
!
spanning-tree mode pvst
!
interface FastEthernet0/1
switchport access vlan 30
switchport mode access
!
interface FastEthernet0/2
shutdown
!
interface FastEthernet0/3
switchport mode trunk
!
interface FastEthernet0/4
shutdown
!
interface FastEthernet0/5
shutdown
!
interface FastEthernet0/6
shutdown
!
interface FastEthernet0/7
shutdown
```
! interface FastEthernet0/8 shutdown ! interface FastEthernet0/9 shutdown ! interface FastEthernet0/10 shutdown ! interface FastEthernet0/11 shutdown ! interface FastEthernet0/12 shutdown ! interface FastEthernet0/13 shutdown ! interface FastEthernet0/14 shutdown ! interface FastEthernet0/15 shutdown ! interface FastEthernet0/16 shutdown ! interface FastEthernet0/17 shutdown ! interface FastEthernet0/18 shutdown ! interface FastEthernet0/19 shutdown ! interface FastEthernet0/20 shutdown ! interface FastEthernet0/21 shutdown ! interface FastEthernet0/22 shutdown

! interface FastEthernet0/23 shutdown ! interface FastEthernet0/24 switchport mode trunk ! interface GigabitEthernet0/1 ! interface GigabitEthernet0/2 ! interface Vlan1 ip address 192.168.99.2 255.255.255.0 ¡ interface Vlan30 ip address 192.168.30.2 255.255.255.128 ! interface Vlan40 ip address 192.168.40.126 255.255.255.128 ! interface Vlan99 no ip address ! interface Vlan200 ip address 192.168.200.126 255.255.255.128 ! ip default-gateway 192.168.99.1 ! banner motd ^Cbienvenido^C ! ! ! line con 0 logging synchronous ! line vty 0 4 login line vty 5 15 login ! ! end

**S3**

```
S3#show running-config 
Building configuration…
Current configuration : 1679 bytes
!
version 12.2
no service timestamps log datetime msec
no service timestamps debug datetime msec
no service password-encryption
!
hostname S3
!
enable secret 5 $1$mERr$hx5rVt7rPNoS4wqbXKX7m0
enable password class
!
!
no ip domain-lookup
!
!
spanning-tree mode pvst
!
interface FastEthernet0/1
switchport access vlan 40
switchport mode access
!
interface FastEthernet0/2
shutdown
!
interface FastEthernet0/3
switchport mode trunk
!
interface FastEthernet0/4
shutdown
!
interface FastEthernet0/5
shutdown
!
interface FastEthernet0/6
shutdown
!
interface FastEthernet0/7
shutdown
!
interface FastEthernet0/8
```
shutdown ! interface FastEthernet0/9 shutdown ! interface FastEthernet0/10 shutdown ! interface FastEthernet0/11 shutdown ! interface FastEthernet0/12 shutdown ! interface FastEthernet0/13 shutdown ! interface FastEthernet0/14 shutdown ! interface FastEthernet0/15 shutdown ! interface FastEthernet0/16 shutdown ! interface FastEthernet0/17 shutdown ! interface FastEthernet0/18 shutdown ! interface FastEthernet0/19 shutdown ! interface FastEthernet0/20 shutdown ! interface FastEthernet0/21 shutdown ! interface FastEthernet0/22 shutdown ! interface FastEthernet0/23

```
shutdown
!
interface FastEthernet0/24
shutdown
!
interface GigabitEthernet0/1
!
interface GigabitEthernet0/2
!
interface Vlan1
ip address 192.168.99.3 255.255.255.0
!
interface Vlan30
ip address 192.168.30.2 255.255.255.128
!
interface Vlan40
ip address 192.168.40.126 255.255.255.128
!
interface Vlan200
ip address 192.168.200.126 255.255.255.128
¡
ip default-gateway 192.168.99.1
!
!
line con 0
logging synchronous
!
line vty 0 4
login
line vty 5 15
login
¡
¡
```

```
end
```
## **CONCLUSIONES**

Mediante el desarrollo del presente trabajo se puso a prueba las habilidades adquiridas durante los cursos de CCNA 1 y CCNA 2, ya que fue posible configurar diversos dispositivos y utilizar protocolos de enrutamiento y servicios, mediante el uso de la herramienta Packet Tracer.

En el desarrollo del Escenario 1 se implementó NAT, se configuró y se puso en funcionamiento el Servidor DHCP, al igual que RIPv2 y el routing entre VLAN, entre otras configuraciones básicas.

En el Escenario 2 se configuraron los dispositivos para conectarlos entre sí, se implementó el protocolo de enrutamiento OSPFv2, al igual que se configuró DHCP VLAN 30 y VLAN 40, además se realizó la configuración NAT en R2 y otras configuraciones básicas en todos los dispositivos.

Por otra parte se agradece al tutor, al director del curso y a la UNAD por brindarnos esta oportunidad de hacer este curso como opción de grado y por el apoyo brindado durante este semestre.

# **BIBLIOGRAFIA**

[https://www.cisco.com/c/en/us/support/docs/ip/open-shortest-path-first-ospf/7039-](https://www.cisco.com/c/en/us/support/docs/ip/open-shortest-path-first-ospf/7039-1.html) [1.html](https://www.cisco.com/c/en/us/support/docs/ip/open-shortest-path-first-ospf/7039-1.html)

<https://todopacketracer.com/2011/10/18/configuracion-de-vlans/>

[https://www.cisco.com/c/en/us/td/docs/ios-xml/ios/iproute\\_ospf/configuration/xe-](https://www.cisco.com/c/en/us/td/docs/ios-xml/ios/iproute_ospf/configuration/xe-3s/iro-xe-3s-book/iro-mode-ospfv2.html)[3s/iro-xe-3s-book/iro-mode-ospfv2.html](https://www.cisco.com/c/en/us/td/docs/ios-xml/ios/iproute_ospf/configuration/xe-3s/iro-xe-3s-book/iro-mode-ospfv2.html)

<https://www.eduangi.org/node186.html>

[https://www.cisco.com/c/es\\_mx/support/docs/quality-of-service-qos/qos-packet](https://www.cisco.com/c/es_mx/support/docs/quality-of-service-qos/qos-packet-marking/10100-priorityvsbw.html)[marking/10100-priorityvsbw.html](https://www.cisco.com/c/es_mx/support/docs/quality-of-service-qos/qos-packet-marking/10100-priorityvsbw.html)

[https://interpolados.wordpress.com/2017/05/01/configuracion-de-interfaces](https://interpolados.wordpress.com/2017/05/01/configuracion-de-interfaces-pasivas/)[pasivas/](https://interpolados.wordpress.com/2017/05/01/configuracion-de-interfaces-pasivas/)

[http://blog.capacityacademy.com/2014/01/09/cisco-ccna-como-configurar-dhcp-en](http://blog.capacityacademy.com/2014/01/09/cisco-ccna-como-configurar-dhcp-en-cisco-router/)[cisco-router/](http://blog.capacityacademy.com/2014/01/09/cisco-ccna-como-configurar-dhcp-en-cisco-router/)